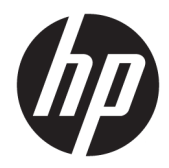

# Techninės įrangos vartotojo vadovas

Sistema "HP Engage Go Convertible System" Sistema "HP Engage Go Mobile System" Dokas "HP Engage Go Dock"

© Copyright 2018 HP Development Company, L.P.

"Core" ir "Pentium" yra JAV ir kitose šalyse registruoti bendrovės "Intel Corporation" prekės ženklai. "Windows" yra "Microsoft Corporation" JAV ir (arba) kitose šalyse registruotas prekių ženklas arba prekių ženklas.

Informacija, esanti šiame dokumente, gali būti keičiama be įspėjimo. Vienintelės HP produktų ir paslaugų garantijos yra išdėstytos suteiktose rašytinėse tų produktų ir paslaugų garantijose. Jokia čia pateikta informacija negali būti suprasta kaip papildoma garantija. HP neatsako už šio dokumento technines ar redagavimo klaidas ir teksto praleidimus.

Pirmasis leidimas: 2018 m. liepos mėn.

Dokumento numeris: L27994-E21

#### **Įspėjimas dėl produkto**

Šiame vadove aprašomos daugelyje modelių esančios funkcijos. Kai kurių funkcijų jūsų sistemoje gali nebūti.

Visos funkcijos veikia ne visuose "Windows" leidimuose ar versijose. Norint pasinaudoti visomis "Windows" funkcijomis, gali reikėti naujovintos ir (arba) atskirai įsigyjamos aparatinės įrangos, tvarkyklių, programinės įrangos arba BIOS naujinimo. "Windows 10" naujinama automatiškai ir šis naujinimas visada įjungtas. Už naujinimus gali būti taikomi interneto paslaugų tiekėjo mokesčiai. Taip pat gali būti taikomi papildomi reikalavimai. Eikite į <http://www.microsoft.com>.

Norėdami pasiekti naujausią vartotojo vadovą, eikite į<http://www.hp.com/support> ir vykdydami nurodymus susiraskite savo gaminį. Tada pasirinkite **Vartotojo vadovai**.

#### **Programinės įrangos naudojimo taisyklės**

Įdiegdami, kopijuodami, atsisiųsdami ar kitaip naudodamiesi bet kuriuo programinės įrangos produktu, kuris yra iš anksto įdiegtas šiame kompiuteryje, sutinkate laikytis HP galutinio vartotojo licencinės sutarties (angl. EULA) sąlygų. Jei nesutinkate su šios licencijos sąlygomis, per 14 dienų turite grąžinti visą nenaudotą produktą (aparatinę ir programinę įrangą) pardavėjui, kad atgautumėte visus pinigus.

Jei reikia daugiau informacijos arba norite pateikti prašymą dėl pinigų už kompiuterį grąžinimo, kreipkitės į pardavėją.

#### **Apie šį leidinį**

Šiame vadove pateikiama pagrindinė informacija apie tai, kaip atnaujinti mobiliąją sistemą.

- **PERSPĖJIMAS!** Žymi pavojingą situaciją, kurios neišsprendus, **gali** kilti mirties arba rimtų sužeidimų pavojus.
- **ĮSPĖJIMAS:** Žymi pavojingą situaciją, kurios neišsprendus, **gali** kilti lengvų ar vidutinio lengvumo sužeidimų pavojus.
- **[i]/ SVARBU:** žymi informaciją, kuri laikoma svarbia, tačiau nesusijusia su pavojingomis situacijomis (pvz., pranešimus, susijusius pavojumi sugadinti turimą turtą). Svarbiu perspėjimu naudotojas įspėjamas, kad griežtai nesilaikant aprašytos procedūros gali būti prarasti duomenys arba sugadinta aparatūra ir programinė įranga. Taip pat pateikiama svarbi informacija, kuria paaiškinamos savokos ar užduočių atlikimo eiga.
- **EX PASTABA:** Pateikiama papildoma informacija, kuria pabrėžiami arba papildomi svarbūs pagrindinio teksto aspektai.
- **PATARIMAS:** Pateikiami naudingi patarimai užduočiai atlikti.

# **Turinys**

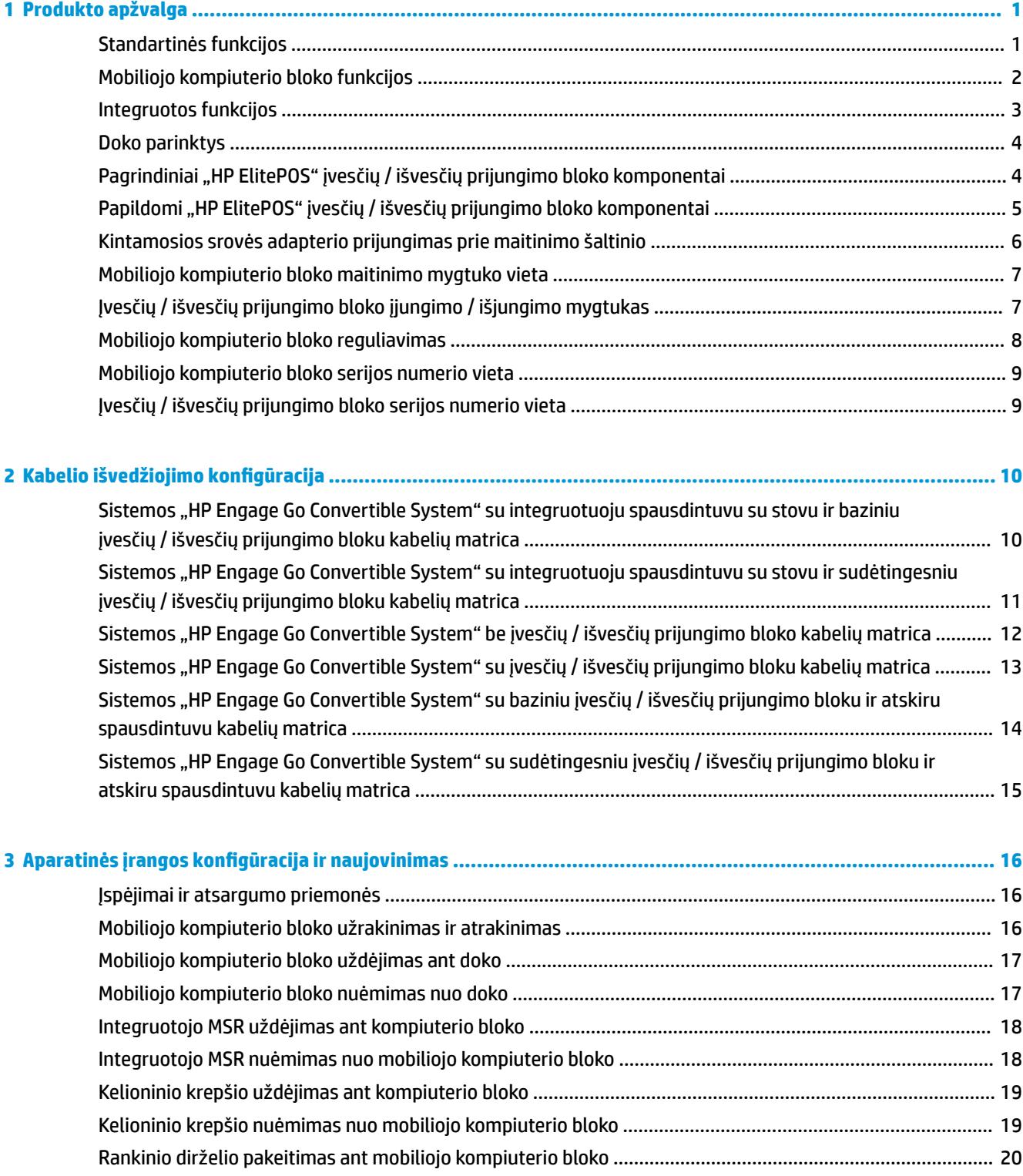

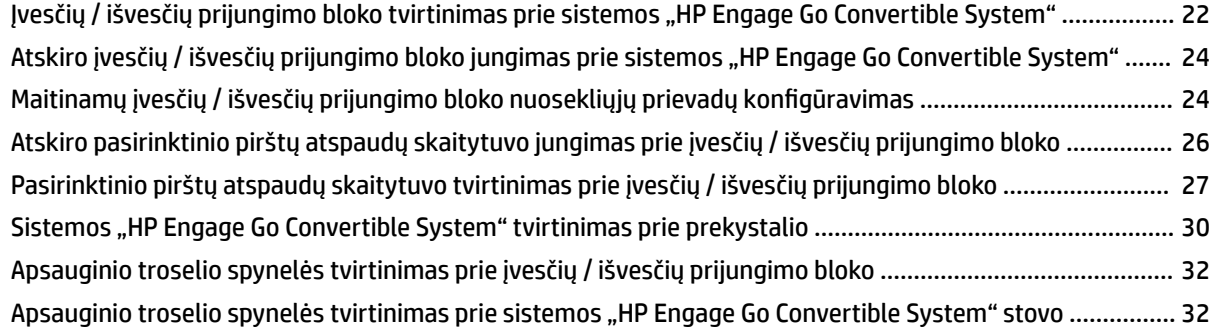

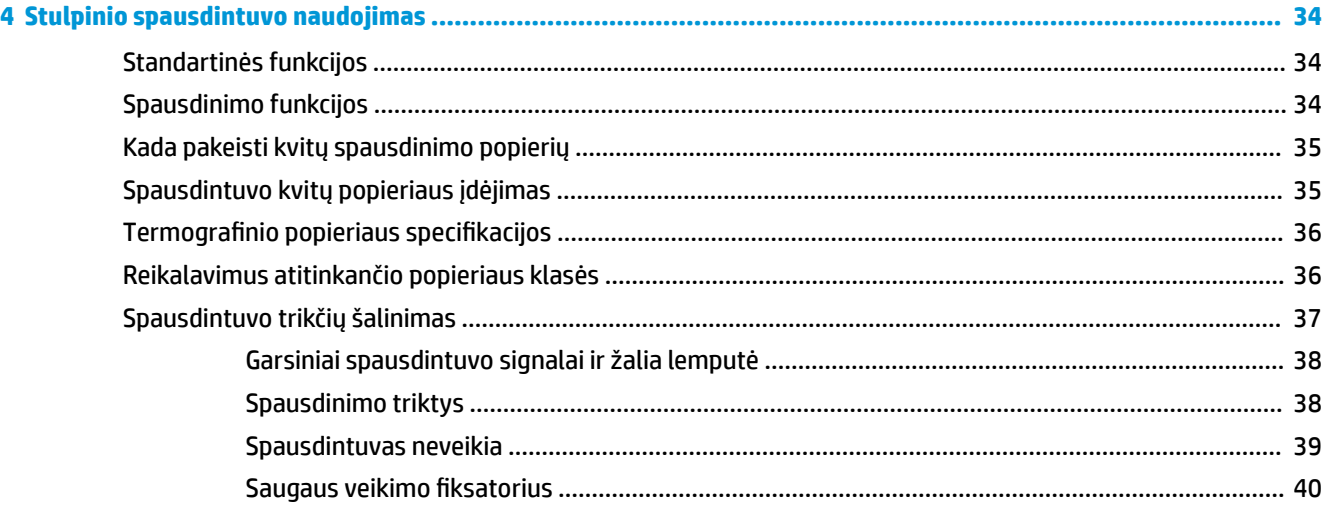

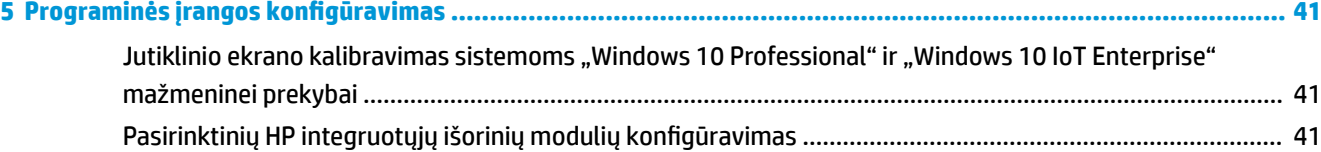

#### **[Priedas A Šifravimo magnetinių juostelių skaitytuve įjungimas](#page-49-0) ......................................................................... 42**

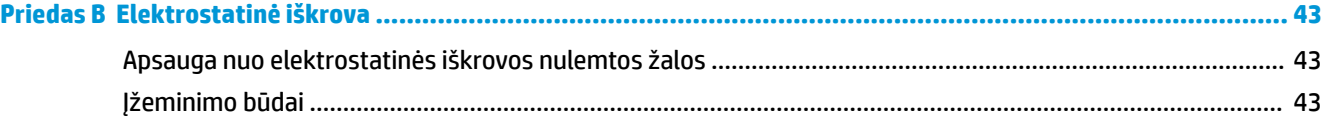

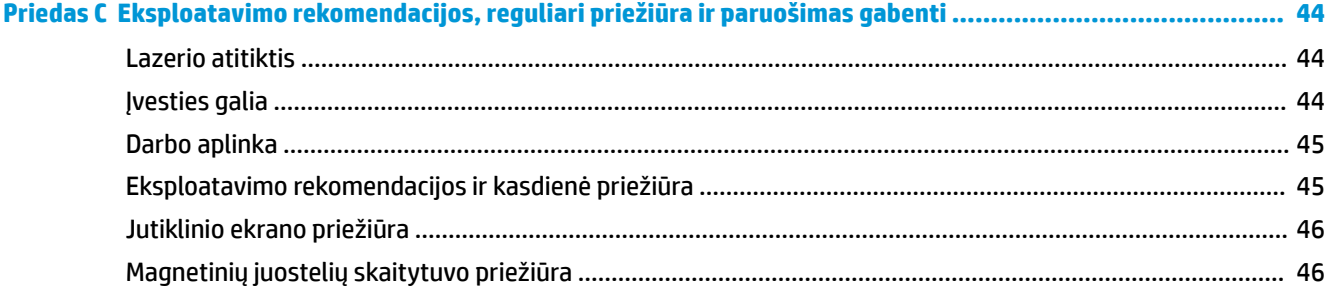

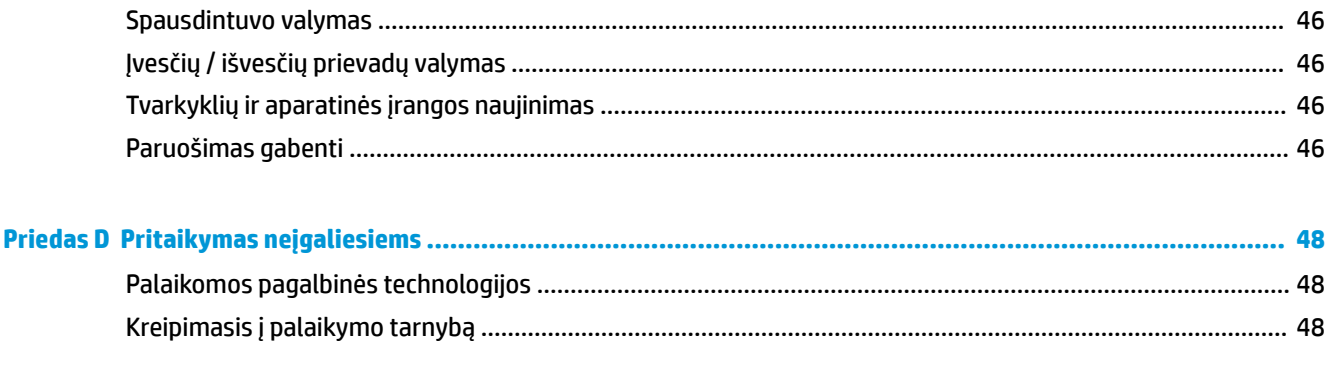

# <span id="page-8-0"></span>**1 Produkto apžvalga**

# **Standartinės funkcijos**

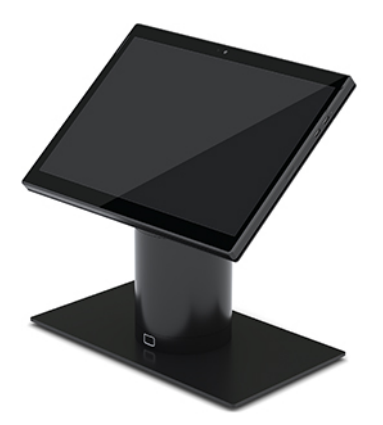

Standartinės funkcijos:

- Moderni konstrukcija ir aptaki forma, užtikrinančios tvarkingą išvaizdą ant prekystalio
- Aukštos skyros, itin ryškus 31,2 cm (12,3 col.) ekranas puikiai programinės įrangos peržiūrai
- Pasirinktinis integruotasis brūkšninių kodų skaitytuvas su garso ir vaizdo atsaku bei ergonomiškai išdėstyti mygtukai, leidžiantys nuskaityti viena ir abiem rankomis
- Didelis našumas, naudojant "Intel® Pentium®" arba "Core™" procesorių, akumuliatoriaus veikimo laikas – 13 valandų, "HP Fast Charge" funkcija
- Pritvirtinamas rankinis dirželis, kad būtų lengviau nešiotis
- Galimybė prijungti viena ranka, naudojant specialią užstumiamą jungtį su magnetu
- Pasirinktinis tvirtinimo prie prekystalio laikiklis
- Žemo proƬlio elektromechaninio tvirtinimo vieta, skirta transformuojamam dokui, leidžianti jungti prie išmaniojo užrakinimo sistemos ir POS periferinių įrenginių
- Indikatoriaus lemputė, nurodanti užrakinimo būseną
- Pasirinktinė išorinė HP įranga:
	- Kelioninis krepšys su perpetės diržu, kad būtų patogu neštis ar naudoti lauke
	- Integruotasis magnetinių juostelių skaitytuvas (MSR) (integruotas kelioniniame krepšyje)
	- "HP ElitePOS Basic" arba "Advanced" įvesčių / išvesčių prijungimo bloko komponentai
	- Integruotasis spausdintuvas su stovu arba atskiras spausdintuvas
	- "HP ElitePOS" biometrinis pirštų atspaudų skaitytuvas (jungiamas prie įvesčių / išvesčių prijungimo bloko)
	- Sukiojami, pakreipiami ir sukeičiami skirtingo aukščio stovai, įskaitant spausdintuvo stovą

# <span id="page-9-0"></span>**Mobiliojo kompiuterio bloko funkcijos**

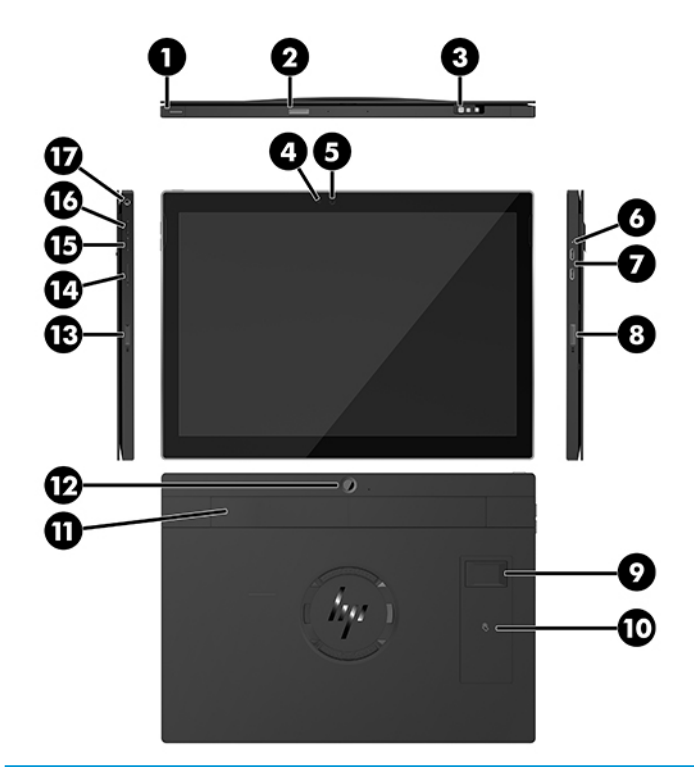

#### **Funkcijos**

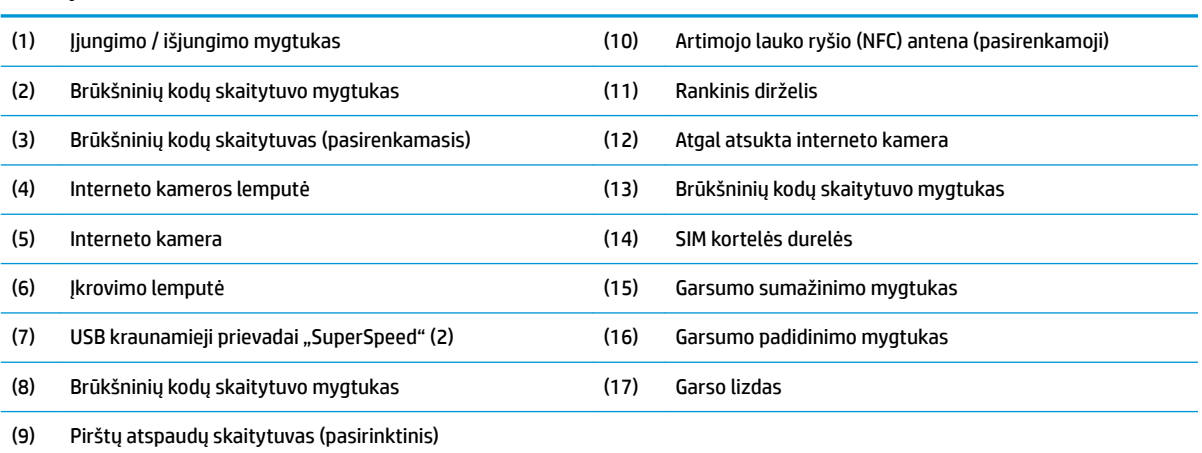

**PASTABA:** tame pačiame įrenginyje negali būti ir WWAN (LTE) modulio, ir brūkšninių kodų skaitytuvo. Jų gali nebūti arba gali būti kuris nors vienas.

# <span id="page-10-0"></span>**Integruotos funkcijos**

Toliau parodyti integruotieji įrenginiai yra pasirenkamieji (išskyrus ekraną).

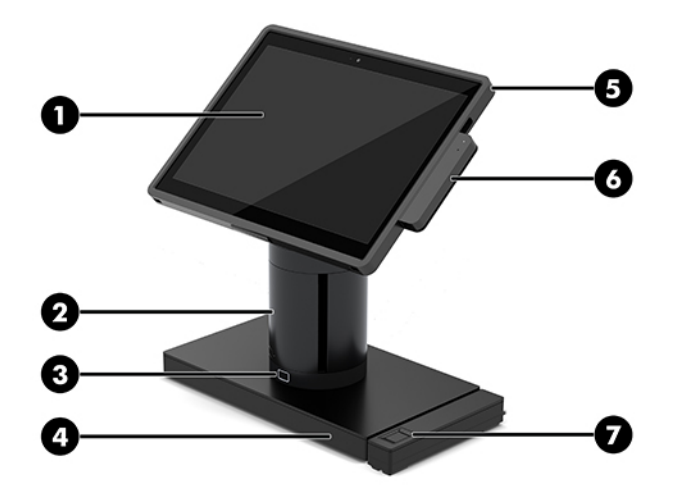

#### **Savybės**

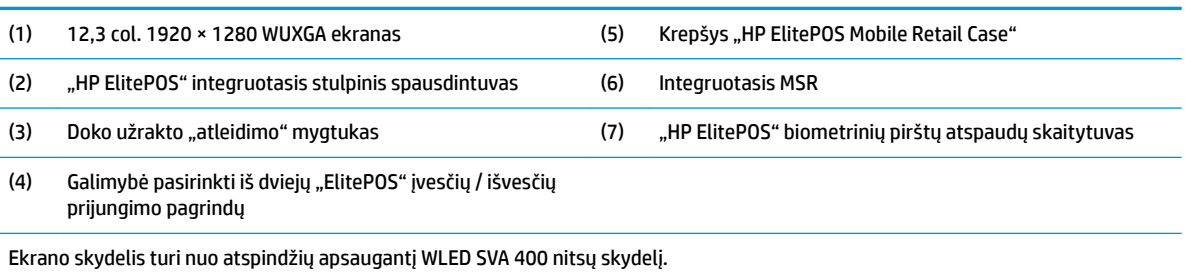

**PASTABA:** nitsai rodo įprastinį skydelio ryškumą prieš uždedant nuo atspindžių apsaugančią dangą.

# <span id="page-11-0"></span>**Doko parinktys**

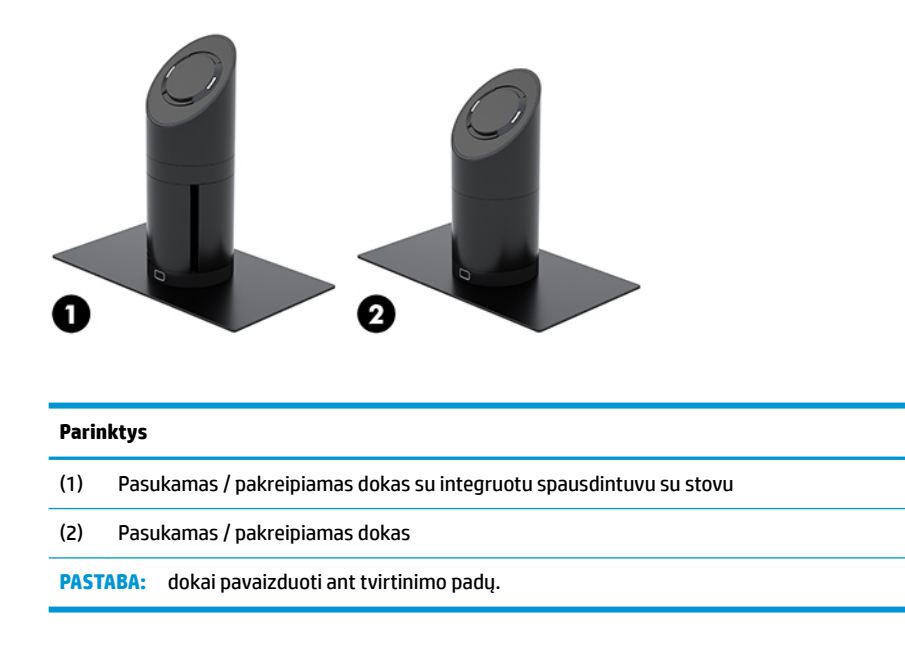

## **Pagrindiniai "HP ElitePOS" įvesčių / išvesčių prijungimo bloko komponentai**

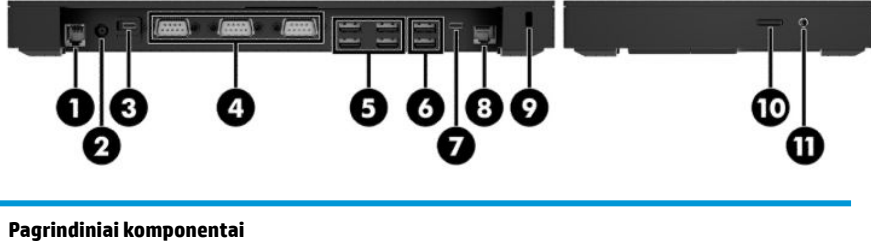

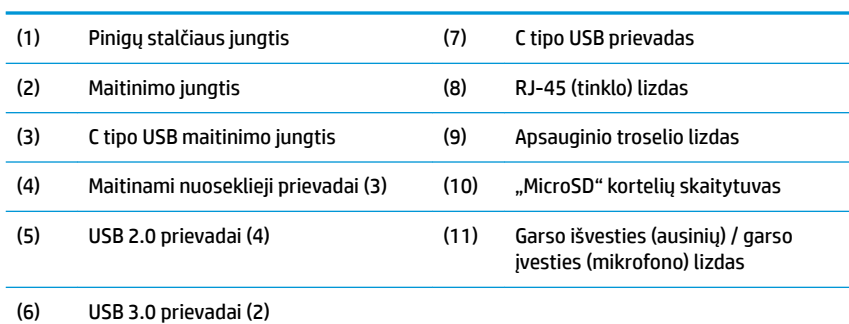

**SVARBU:** kad sistemos nesugadintumėte, prie pinigų stalčiaus jungties JOKIU BŪDU nemėginkite prijungti telefono laido.

## <span id="page-12-0"></span>Papildomi "HP ElitePOS" įvesčių / išvesčių prijungimo bloko **komponentai**

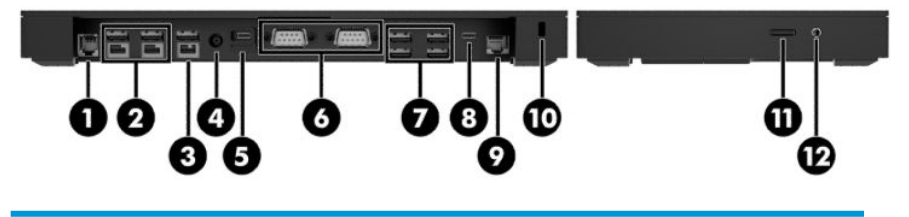

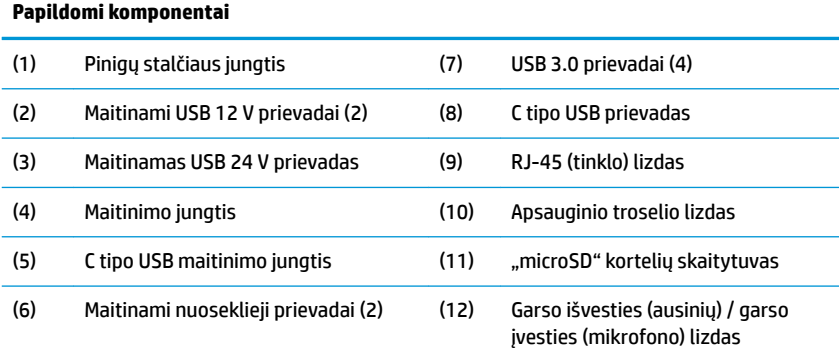

**SVARBU:** Kad sistemos nesugadintumėte, prie pinigų stalčiaus jungties JOKIU BŪDU nemėginkite prijungti telefono kabelio.

### <span id="page-13-0"></span>**Kintamosios srovės adapterio prijungimas prie maitinimo šaltinio**

Norėdami kintamosios srovės adapterį prijungti prie įvesčių / išvesčių prijungimo bloko, vieną elektros laido galą prijunkite prie kintamosios srovės adapterio (1), o kitą – prie įžeminto kintamosios srovės lizdo (2). Po to kintamosios srovės adapterį prijunkite prie įvesčių / išvesčių prijungimo bloke esančios maitinimo jungties (3).

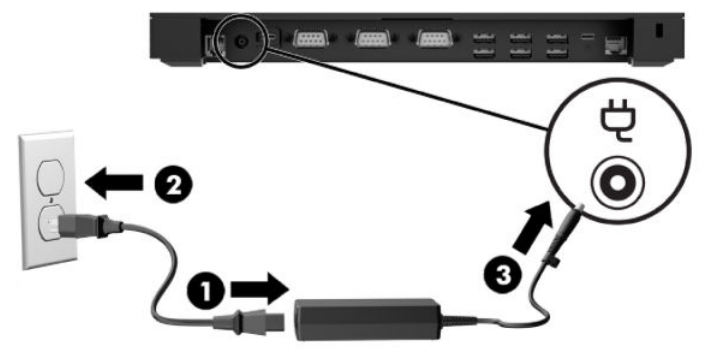

Norėdami kintamosios srovės adapterį prijungti prie mobiliosios sistemos, kai ji neprijungta prie įvesčių / išvesčių prijungimo bloko, kintamosios srovės adapterį prijunkite prie įžeminto kintamosios srovės lizdo (1), o maitinimo adapterio C tipo USB jungtį – prie doko stovo apačioje esančios C tipo USB maitinimo jungties (2).

**PASTABA:** Toliau esančiame paveikslėlyje kompiuteris pavaizduotas su tvirtinimo padu.

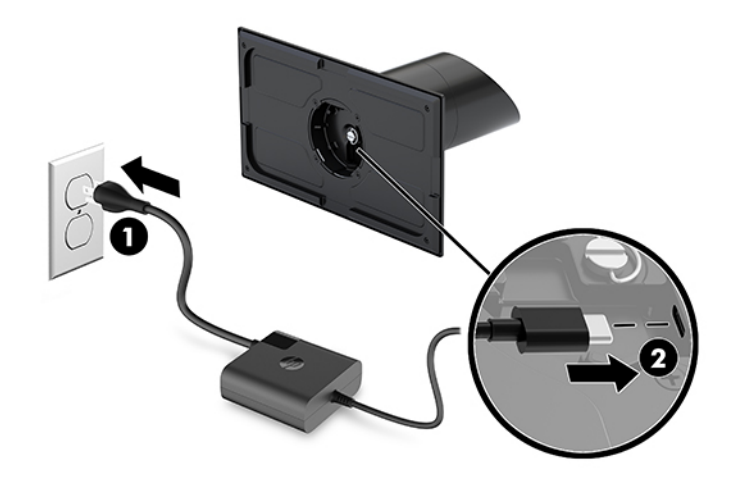

# <span id="page-14-0"></span>**Mobiliojo kompiuterio bloko maitinimo mygtuko vieta**

Maitinimo mygtukas yra viršutiniame kairiajame dangtelio krašte.

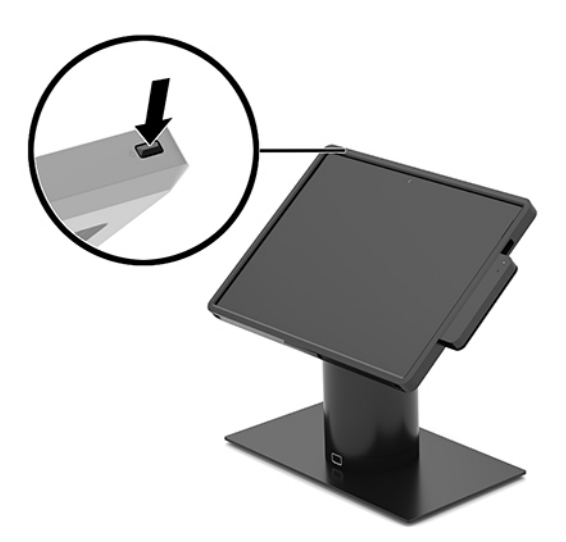

### **Įvesčių / išvesčių prijungimo bloko įjungimo / išjungimo mygtukas**

Įvesčių / išvesčių prijungimo bloko įjungimo / išjungimo mygtukas yra įvesčių / išvesčių prijungimo bloko apačioje.

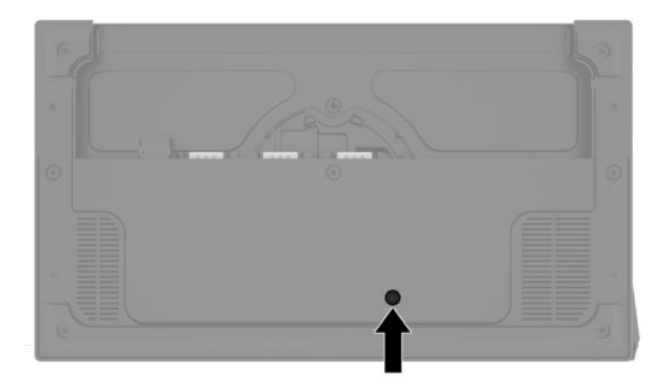

Mobilusis kompiuterio blokas valdo įvesčių / išvesčių prijungimo bloką. Kai mobilusis kompiuterio blokas išjungtas, įvesčių / išvesčių prijungimo blokas taip pat yra išjungtas, todėl maitinimas tiekiamas tik iš įvesčių / išvesčių prijungimo bloko USB C tipo prievado, prijungto prie mobiliojo kompiuterio bloko. Į šį prievadą ir toliau tiekiamas maitinimas, todėl jis ir toliau palaiko ryšį su mobiliojo kompiuterio bloku, kad mobilųjį kompiuterį įjungus taip pat įsijungtų ir įvesčių / išvesčių prijungimo blokas.

Sistemą išjungę, įvesčių / išvesčių prijungimo bloko apačioje galite įjungti įjungimo / išjungimo mygtuką, kad į įvesčių / išvesčių prijungimo bloko prievadus būtų tiekiamas maitinimas, kai mobiliojo kompiuterio blokas yra išjungtas.

# <span id="page-15-0"></span>**Mobiliojo kompiuterio bloko reguliavimas**

Mobiliojo kompiuterio bloką galite palenkti ir pasukti jums patogiu žiūrėjimo kampu. Galima nustatyti 50–60° kampą.

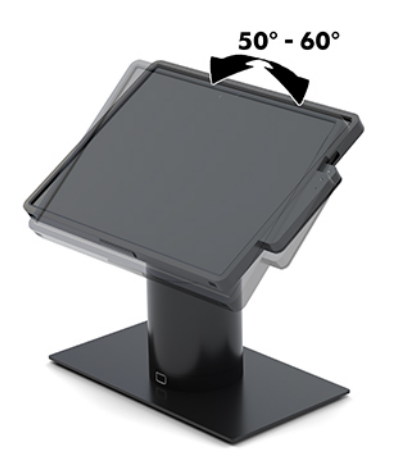

Mobiliojo kompiuterio ekraną galite į bet kurią pusę pasukti 180°.

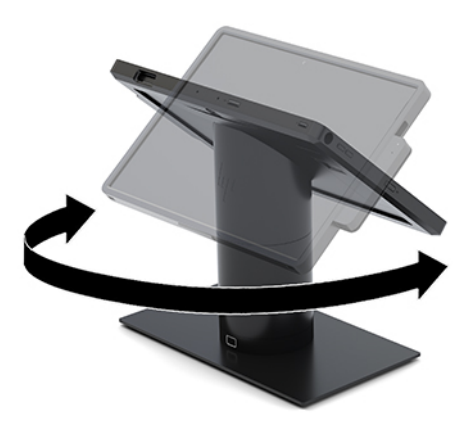

# <span id="page-16-0"></span>**Mobiliojo kompiuterio bloko serijos numerio vieta**

Kiekvienas mobiliojo kompiuterio blokas turi unikalų serijos numerį ir produkto ID numerį, kurie nurodyti mobiliojo kompiuterio bloko išorėje. Turėkite šiuos numerius po ranka, kai kreipiatės į klientų aptarnavimo skyrių pagalbos.

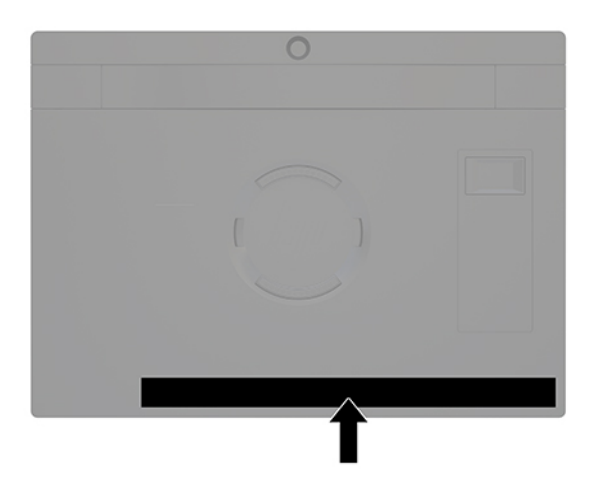

# **Įvesčių / išvesčių prijungimo bloko serijos numerio vieta**

Kiekvienas įvesčių / išvesčių prijungimo blokas turi įvesčių / išvesčių prijungimo bloko išorėje pažymėtą unikalų serijos numerį ir identifikacinį gaminio kodą. Turėkite šiuos numerius po ranka, kai kreipiatės į klientų aptarnavimo skyrių pagalbos.

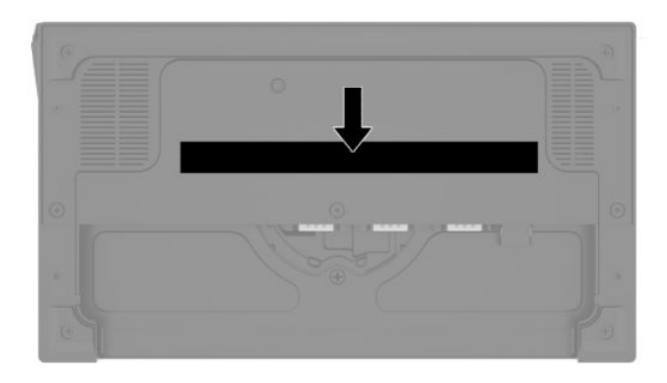

Teisinė informacija nurodyta ant bloko plokštelės. Išimtą bloko plokštelę įdėkite atgal.

# <span id="page-17-0"></span>**2 Kabelio išvedžiojimo konfigūracija**

### **Sistemos "HP Engage Go Convertible System" su integruotuoju spausdintuvu su stovu ir baziniu įvesčių / išvesčių prijungimo bloku kabelių matrica**

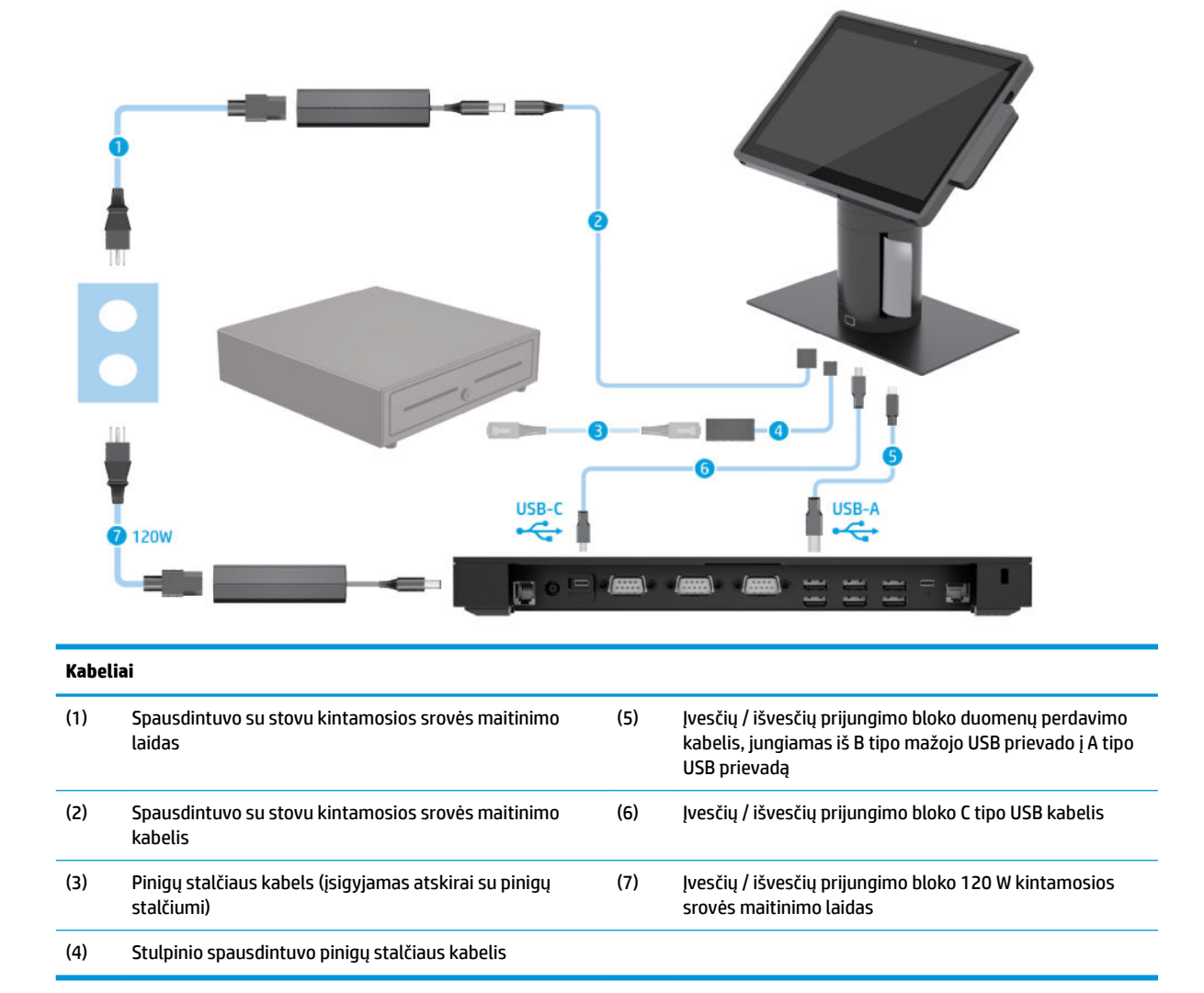

#### <span id="page-18-0"></span>**Sistemos "HP Engage Go Convertible System" su integruotuoju spausdintuvu su stovu ir sudėtingesniu įvesčių / išvesčių prijungimo bloku kabelių matrica**

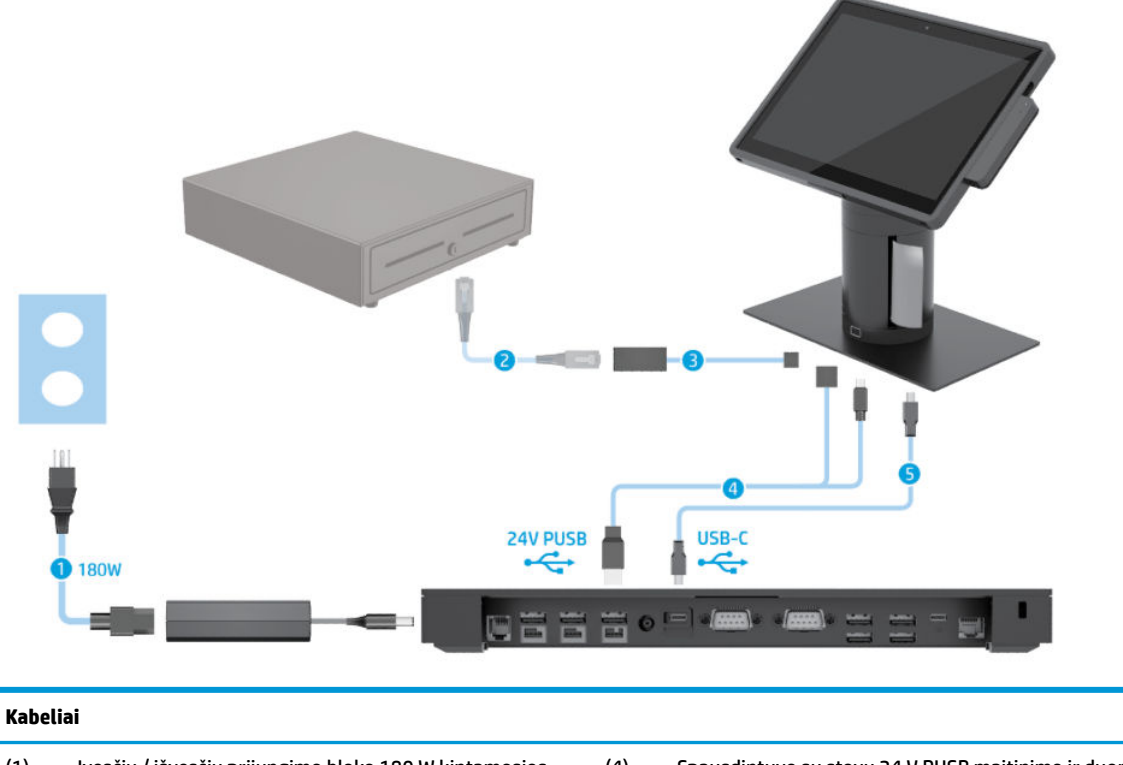

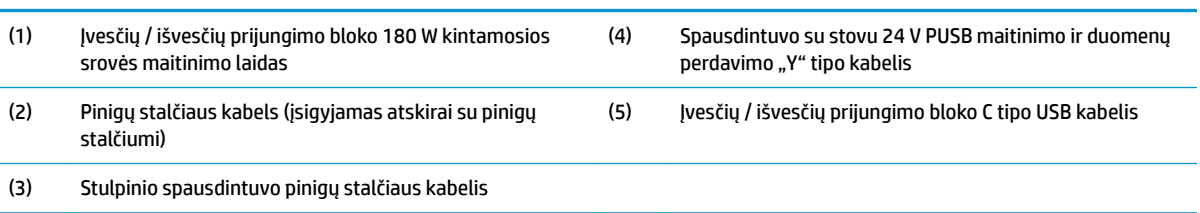

### <span id="page-19-0"></span>**Sistemos "HP Engage Go Convertible System" be įvesčių / išvesčių prijungimo bloko kabelių matrica**

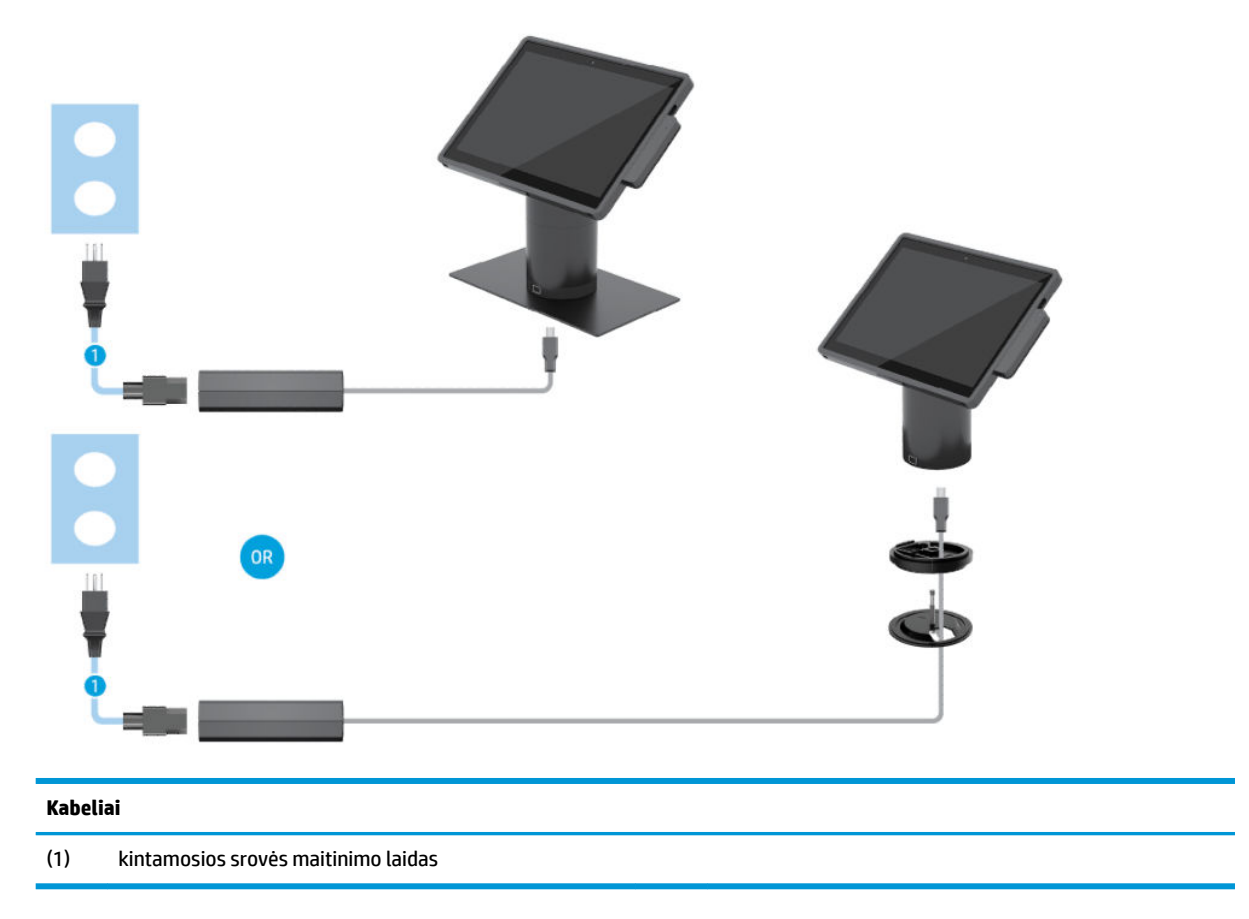

### <span id="page-20-0"></span>**Sistemos "HP Engage Go Convertible System" su įvesčių / išvesčių prijungimo bloku kabelių matrica**

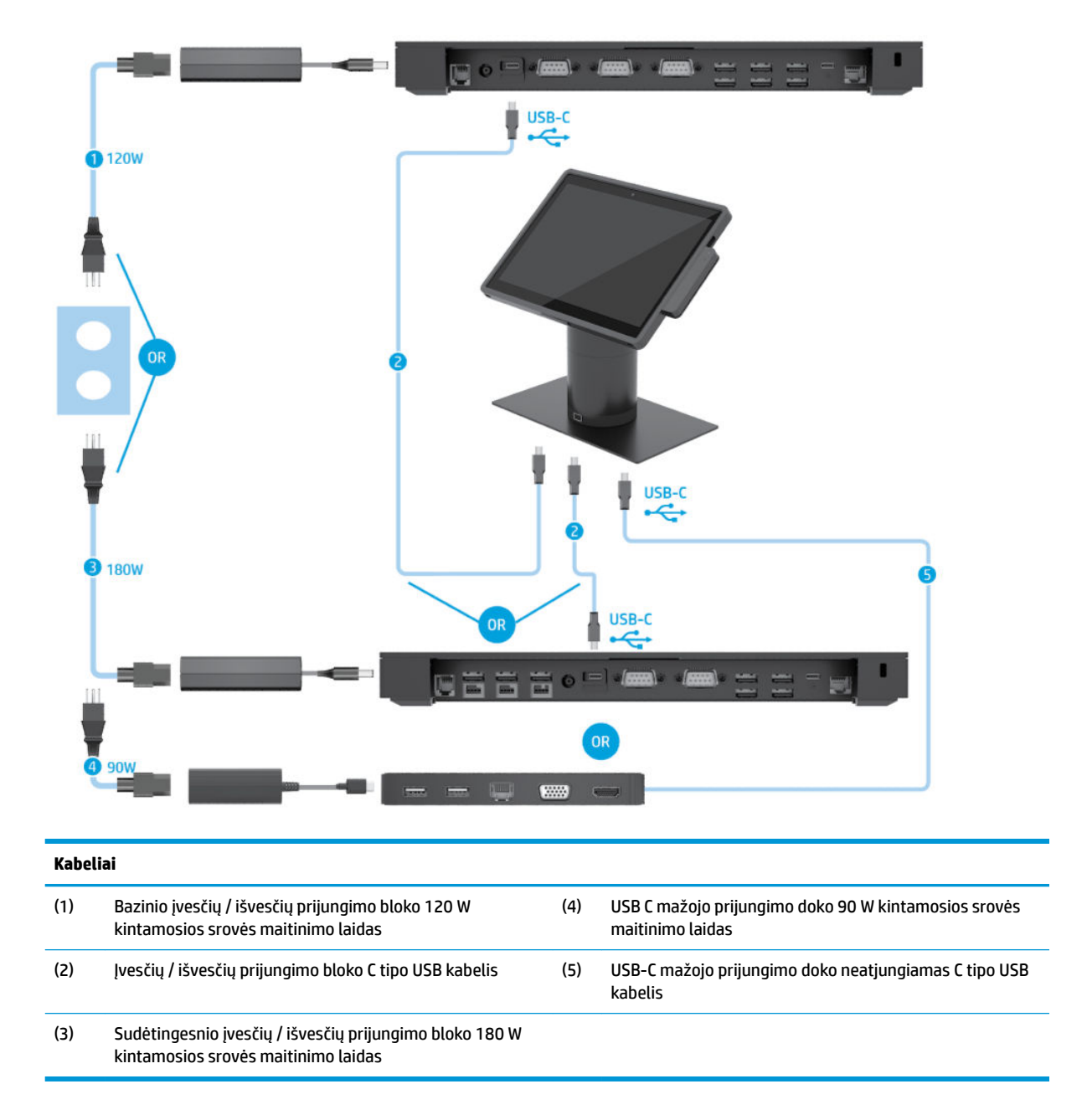

**PASTABA:** Europos regione USB-C mažasis prijungimo dokas parduodamas tik kaip pasirenkamas antrinės rinkos rinkinys. Visuose kituose regionuose USB-C mažasis prijungimo dokas pasirinktinai parduodamas kartu su gaminiu.

#### <span id="page-21-0"></span>**Sistemos "HP Engage Go Convertible System" su baziniu įvesčių / išvesčių prijungimo bloku ir atskiru spausdintuvu kabelių matrica**

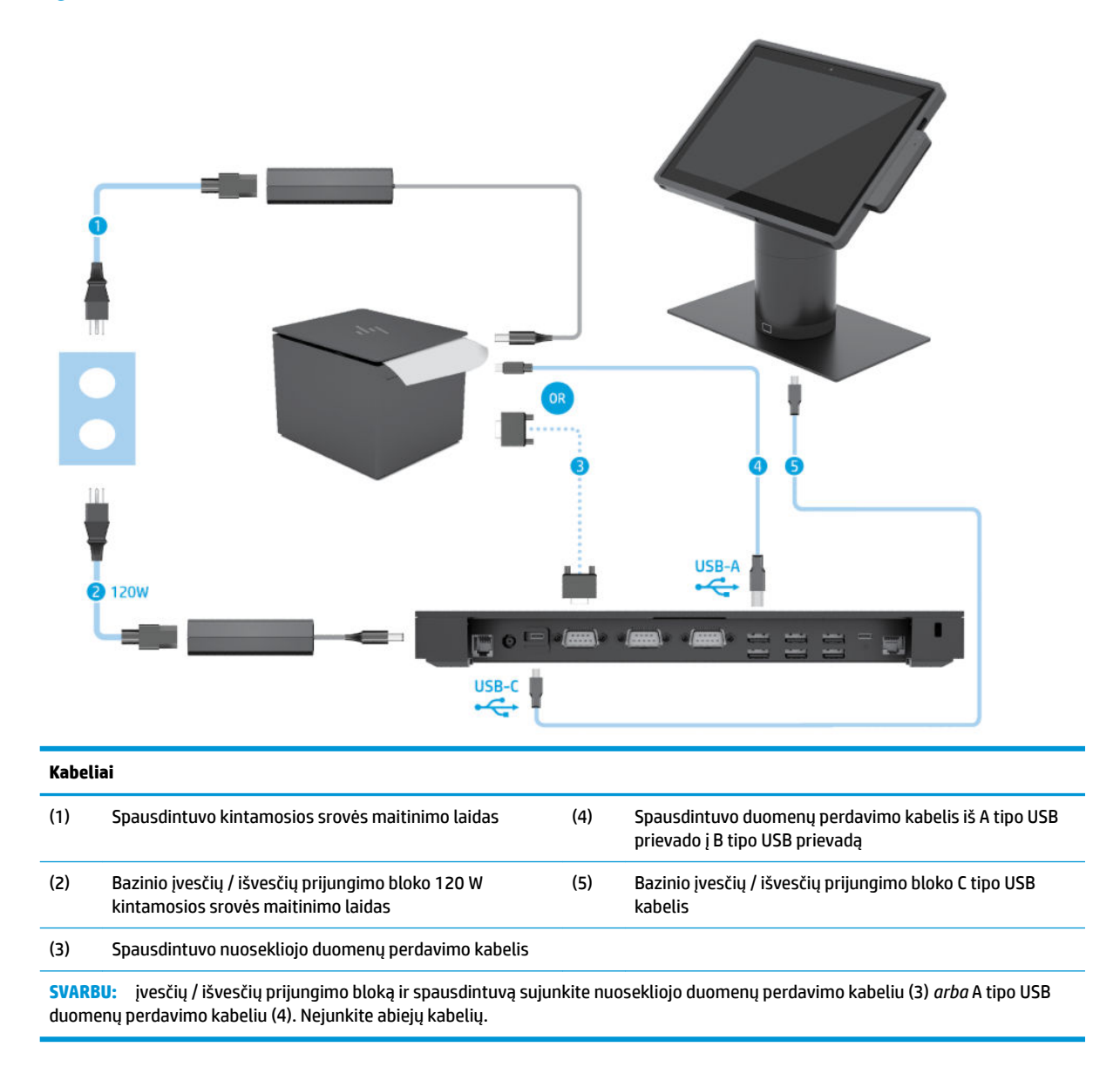

#### <span id="page-22-0"></span>**Sistemos "HP Engage Go Convertible System" su sudėtingesniu įvesčių / išvesčių prijungimo bloku ir atskiru spausdintuvu kabelių matrica**

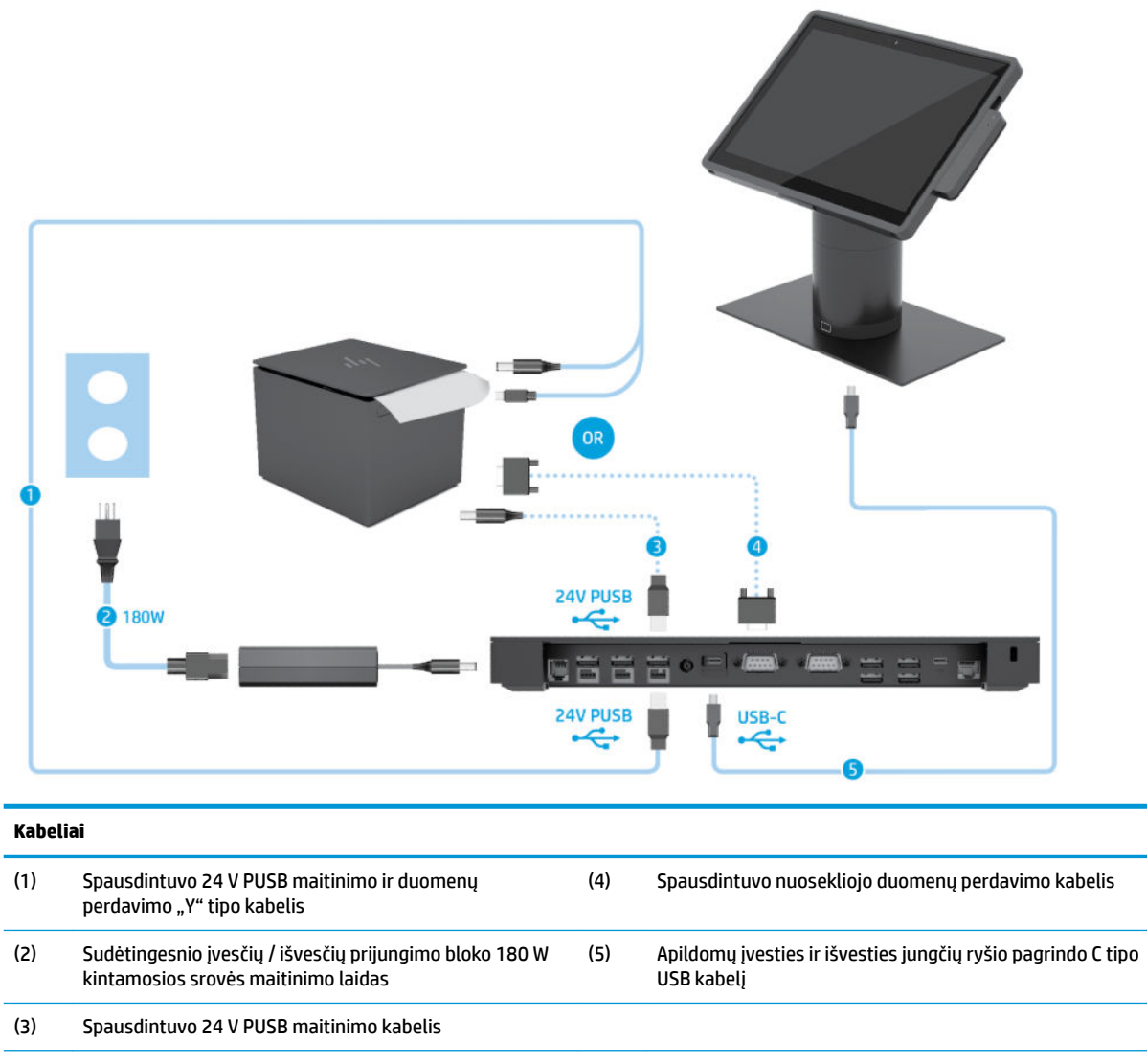

SVARBU: Įvesčių / išvesčių prijungimo bloką ir spausdintuvą sujunkite 24 V PUSB maitinimo ir duomenų perdavimo "Y" tipo kabeliu (1) *arba* 24 V PUSB maitinimo kabeliu (3) ir nuosekliojo duomenų perdavimo kabeliu (4). Nejunkite visų trijų kabelių.

# <span id="page-23-0"></span>**3 Aparatinės įrangos konfigūracija ir naujovinimas**

#### **Įspėjimai ir atsargumo priemonės**

Prieš atlikdami atnaujinimus būtinai atidžiai perskaitykite visas šiame vadove pateiktas taikytinas instrukcijas, įspėjimus ir perspėjimus.

**PERSPĖJIMAS!** Kad nesusižeistumėte ištikus elektros šokui, prisilietę prie kašto paviršiaus ar įrenginiui užsidegus:

Prieš nuimdami apgaubą, ištraukite maitinimo laidą iš kintamosios srovės lizdo. Viduje yra dalių, kuriomis teka elektra.

Prieš liesdami vidinius komponentus, palaukite kol jie atvės.

Prieš vėl įjungdami įrenginio maitinimą, uždėkite ir pritvirtinkite jo apgaubą.

Į tinklo sąsajos valdiklio lizdus nejunkite telekomunikacijų arba telefono jungčių.

Būtinai naudokite maitinimo laido įžeminimo kontaktą. Įžeminimo kontaktas yra svarbus saugos elementas.

Maitinimo laidą junkite į visada lengvai pasiekiamą ir įžemintą kintamosios srovės lizdą.

Kad būtų saugiau, nieko neuždėkite ant maitinimo laidų ar kabelių. Laidus tvarkingai nuveskite, kad ant jų niekas netyčia neužliptų ir už jų neužkliūtų. Už laido ar kabelio netempkite. Atjungdami nuo kintamosios srovės lizdo, suimkite už laido kištuko.

Kad išvengtumėte sunkių sužeidimų, skaitykite *Saugaus ir patogaus darbo vadovą*. Jame aprašoma, kaip tinkamai įsirengti darbo vietą ir pateikiamos taisyklingos laikysenos ir darbo įpročių rekomendacijos, kurių laikantis dirbti yra patogu, o pavojus susižeisti sumažėja. Vadove taip pat pateikiama svarbi elektros ir mechaninės saugos informacija. Šį vadovą rasite žiniatinklyje adresu<http://www.hp.com/ergo>.

**SVARBU:** statinis elektros krūvis gali sugadinti sistemos ar papildomos įrangos elektrinius komponentus. Prieš atlikdami šiuos veiksmus, iškraukite statinį elektros krūvį trumpai paliesdami įžemintą metalinį objektą. Daugiau informacijos rasite skyriuje ["Elektrostatinė iškrova"](#page-50-0) 43 puslapyje.

Kai sistema įjungta į kintamosios srovės maitinimo šaltinį, sistemos plokštėje visada yra įtampa. Kad vidiniai komponentai nebūtų sugadinti, prieš atidarydami sistemos dėžę ištraukite maitinimo laidą iš maitinimo šaltinio.

### **Mobiliojo kompiuterio bloko užrakinimas ir atrakinimas**

Pritvirtintas mobiliojo kompiuterio blokas automatiškai užrakinamas prie doko. Norėdami atrakinti mobiliojo kompiuterio bloką, paspauskite užrakto "atleidimo" mygtuką doko stovo priekyje.

mobiliojo kompiuterio blokui atrakinti galima naudoti du autentifikavimo būdus. Autentifikavimo būdus galite nustatyti naudodami "HP SureLock" vedlį.

- "Windows®" vartotojo autentifikavimas galima apibrėžti grupę, leidžiančią vartotojams jai priklausyti ir atrakinti mobilųjį kompiuterį, naudojant jų "Windows" prisijungimo slaptažodį.
- **PIN autentifikavimas** mobiliojo kompiuterio blokui atrakinti reikalingas PIN kodas.

<span id="page-24-0"></span>**PASTABA:** Mobiliojo kompiuterio blokui atrakinti galima naudoti abu autentifikavimo būdus arba nė vieno. Numatytasis būdas – autentifikuoti nereikia.

Doko užrakto "atleidimo" mygtuko lemputė rodo užrakto būseną.

- Gintaro spalvos mobiliojo kompiuterio blokas užrakintas, neturint tinkamo "Windows" prisijungimo leidimo jo atrakinti negalima.
- **Baltos spalvos** mobiliojo kompiuterio blokas užrakintas, jį galima atrakinti, tačiau gali reikėti įvesti PIN.
- **Žalios spalvos** mobiliojo kompiuterio blokas atrakintas, jį galima išimti.

#### **Mobiliojo kompiuterio bloko uždėjimas ant doko**

Sutapdinkite mobiliojo kompiuterio bloką su doko stovo viršutine dalimi, tada uždėkite mobiliojo kompiuterio bloką ant doko. Pritvirtintas mobiliojo kompiuterio blokas automatiškai užrakinamas prie doko.

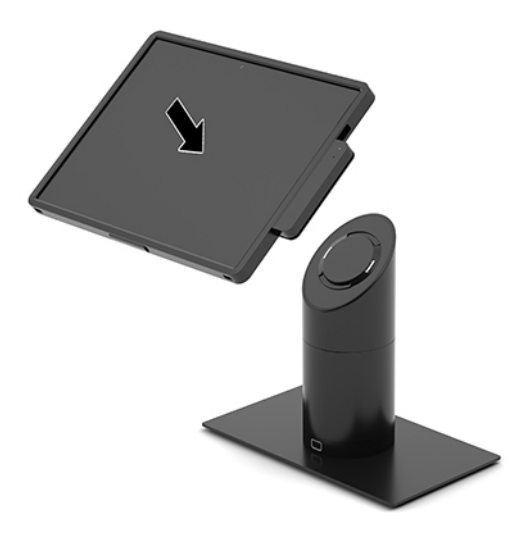

### **Mobiliojo kompiuterio bloko nuėmimas nuo doko**

Paspauskite užrakto atleidimo mygtuką (1) doko stovo priekyje, tada nukelkite mobiliojo kompiuterio bloką (2) nuo doko.

**PASTABA:** sistema gali nurodyti įvesti PIN, kad mobiliojo kompiuterio blokas būtų atrakintas nuo doko. Žr. [Mobiliojo kompiuterio bloko užrakinimas ir atrakinimas](#page-23-0) 16 puslapyje.

<span id="page-25-0"></span>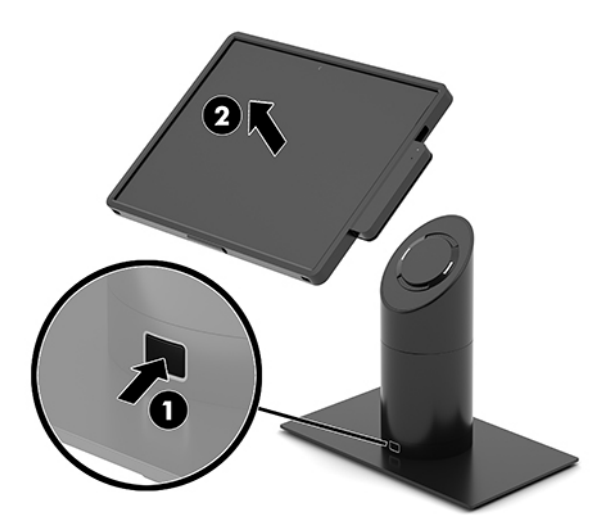

## **Integruotojo MSR uždėjimas ant kompiuterio bloko**

Norint uždėti MSR, kelioninis krepšys turi būti uždėtas ant mobiliojo kompiuterio bloko.

- **1.** Tinkamai išjunkite mobiliąją sistemą per operacinę sistemą, tada išjunkite visus išorinius įrenginius.
- **2.** Atjunkite maitinimo laidą nuo mobiliosios sistemos.
- **SVARBU:** jei sistema įjungta į veikiantį kintamosios srovės lizdą, sistemos plokštėje visada yra įtampa, nepriklausomai nuo to, ar kompiuteris įjungtas, ar išjungtas. Kad vidiniai komponentai nebūtų sugadinti, prieš dėdami ar išimdami atminties modulius turite atjungti maitinimo laidą ir palaukti maždaug 30 sekundžių, kol sistemoje nebebus įtampos.
- **3.** Prijunkite MSR prie USB C tipo prievado apatinės dalies mobiliojo kompiuterio bloko dešinėje. Būtinai tvirtai paspauskite MSR, kad jo šone esantys spaustukai užsifiksuotų.

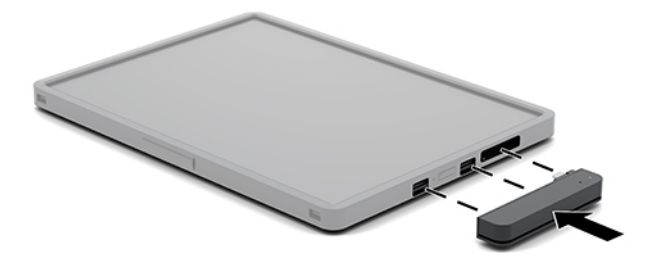

### **Integruotojo MSR nuėmimas nuo mobiliojo kompiuterio bloko**

- **1.** Tinkamai išjunkite mobiliąją sistemą per operacinę sistemą, tada išjunkite visus išorinius įrenginius.
- **2.** Atjunkite maitinimo laidą nuo mobiliosios sistemos.
	- $\mathbb{Z}$  **SVARBU:** jei sistema įjungta į veikiantį kintamosios srovės lizdą, sistemos plokštėje visada yra įtampa, nepriklausomai nuo to, ar kompiuteris įjungtas, ar išjungtas. Kad vidiniai sistemos komponentai nebūtų sugadinti, prieš dėdami ar išimdami atminties modulius turite atjungti maitinimo laidą ir palaukti maždaug 30 sekundžių, kol sistemoje nebebus įtampos.

<span id="page-26-0"></span>**3.** Nykščiais paspauskite MSR (1) viršutinę dalį, tada šiek tiek pakreipkite MSR (2) į viršų ir traukite MSR (3) nuo USB tipo prievado ir spaustukų.

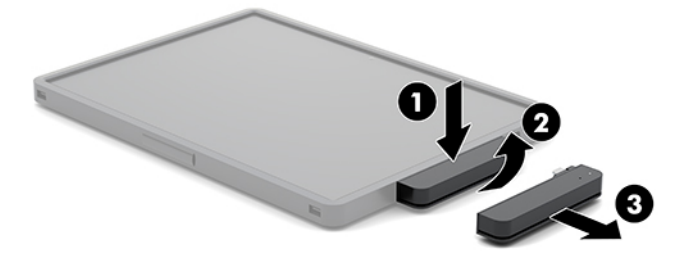

### **Kelioninio krepšio uždėjimas ant kompiuterio bloko**

Mobiliojo kompiuterio bloką galite apsaugoti nuo netyčinio numetimo ar smūgių, naudodami pasirenkamąjį kelioninį krepšį. Prie kelioninio krepšio taip pat galima pritvirtinti perpetės diržą, kad rankos nebūtų užimtos, ir prijungti magnetinių juostų kortelių skaitytuvą (MSR).

- **1.** Nuimkite mobiliojo kompiuterio bloką (jei pritvirtintas) nuo doko.
- **2.** Stumkite mobiliojo kompiuterio bloko (1) dešinę pusę į kelioninio krepšio (1) dešinėje esantį griovelį, tada paspauskite mobiliojo kompiuterio bloko (2) vieną iš kairėje esančių kampų į kelioninį krepšį ir tą patį veiksmą pakartokite su kitu mobiliojo kompiuterio bloko (3) kampu.

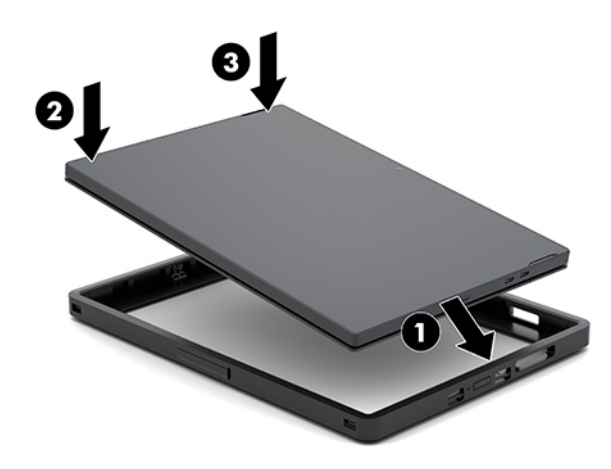

### **Kelioninio krepšio nuėmimas nuo mobiliojo kompiuterio bloko**

- **1.** Nuimkite mobiliojo kompiuterio bloką (jei pritvirtintas) nuo doko.
- **2.** Nuimkite MSR nuo mobiliojo kompiuterio bloko (jei pritvirtintas).

<span id="page-27-0"></span>**3.** Vieną mobiliojo kompiuterio bloko (1) kairįjį kampą traukite iš kelioninio krepšio, tą patį pakartokite su kitu kairiuoju mobiliojo kompiuterio bloko (2) kampu. Tada stumkite mobiliojo kompiuterio bloko (3) dešinę pusę iš kelioninio krepšio.

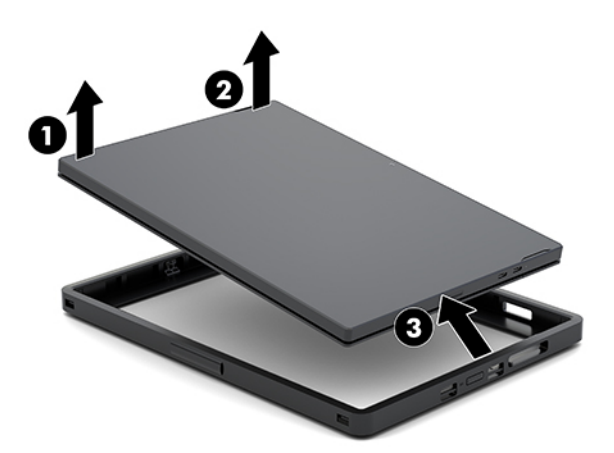

## **Rankinio dirželio pakeitimas ant mobiliojo kompiuterio bloko**

Jei būtina pakeisti mobiliojo kompiuterio bloko gale esantį integruotąjį rankinį dirželį, laikykitės toliau pateiktos procedūros.

- **1.** Nuimkite mobiliojo kompiuterio bloką (jei pritvirtintas) nuo doko.
- **2.** Tinkamai, naudodami operacinę sistemą, išjunkite mobiliojo kompiuterio bloką.
- **3.** Kelkite rankinį dirželį į viršų (1).
- **4.** Nuimkite rankinį dirželį, stumkite kiekvienoje rankinio dirželio pusėje esančių sraigtų dangtelius (2) atgal, tada į viršų. Išsukite sraigtus (3), fiksuojančius dirželį prie mobiliojo kompiuterio bloko.

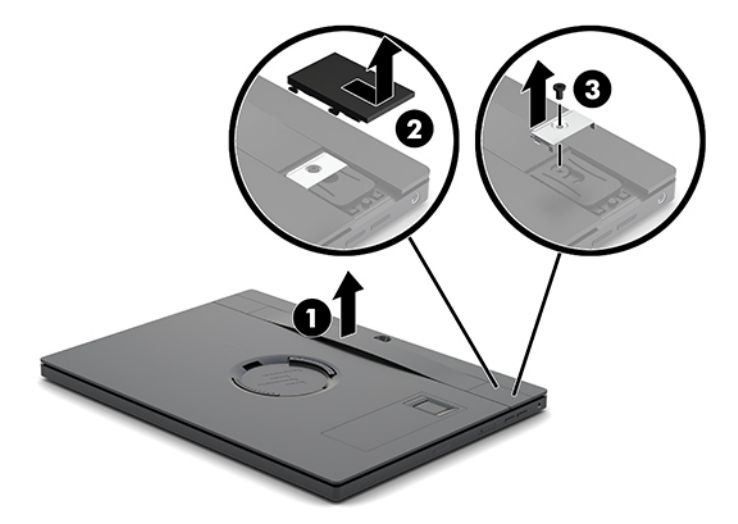

5. Norėdami pritvirtinti naują rankinį dirželį, fiksuokite jį kiekvienoje mobiliojo kompiuterio bloko pusėje esančiais sraigtais (1). Tada, paspausdami dangtelius (2) ant mobiliojo kompiuterio bloko, uždėkite sraigtų dangtelius ir juos stumkite pirmyn.

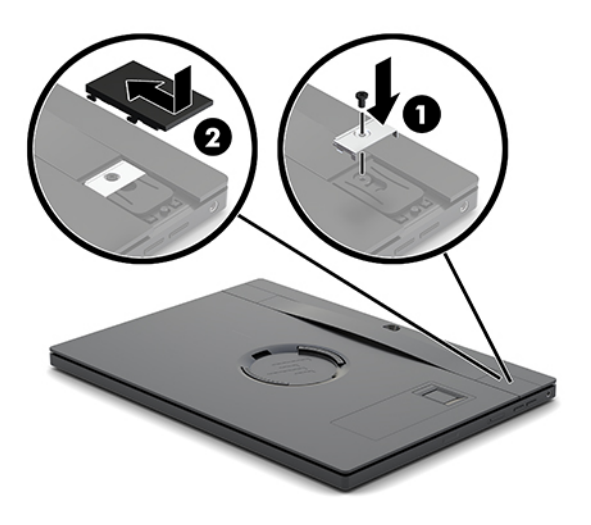

### <span id="page-29-0"></span>**Įvesčių / išvesčių prijungimo bloko tvirtinimas prie sistemos "HP Engage Go Convertible System"**

Įvesčių / išvesčių prijungimo bloką galite pritvirtinti prie mobiliosios sistemos doko tvirtinimo pado.

- **1.** Tinkamai išjunkite mobiliąją sistemą per operacinę sistemą, tada išjunkite visus išorinius įrenginius.
- **2.** Nuo mobiliosios sistemos įvesčių / išvesčių prijungimo bloko atjunkite maitinimo laidus.
- **SVARBU:** jei sistema įjungta į veikiantį kintamosios srovės lizdą, sistemos plokštėje visada yra įtampa, nepriklausomai nuo to, ar kompiuteris įjungtas, ar išjungtas. Kad vidiniai komponentai nebūtų sugadinti, prieš dėdami ar išimdami atminties modulius turite atjungti maitinimo laidą ir palaukti maždaug 30 sekundžių, kol sistemoje nebebus įtampos.
- **3.** Nuimkite įvesčių / išvesčių prijungimo bloko dangtelį išsukdami keturis įvesčių / išvesčių prijungimo bloko apačioje (1) esančius varžtus ir po to nukeldami dangtelį nuo įvesčių / išvesčių prijungimo bloko (2).

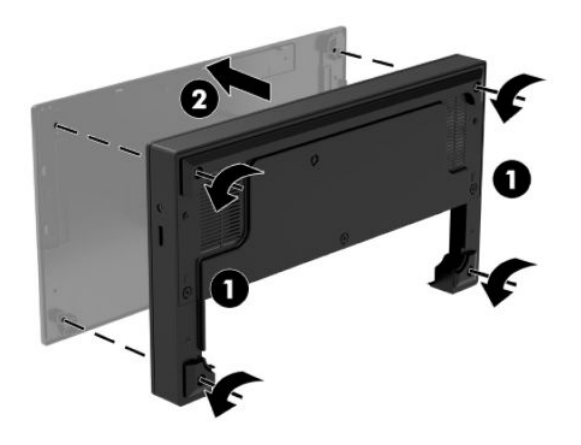

**4.** Prijunkite C tipo USB maitinimo kabelį prie C tipo USB prievado, esančio doko apačioje.

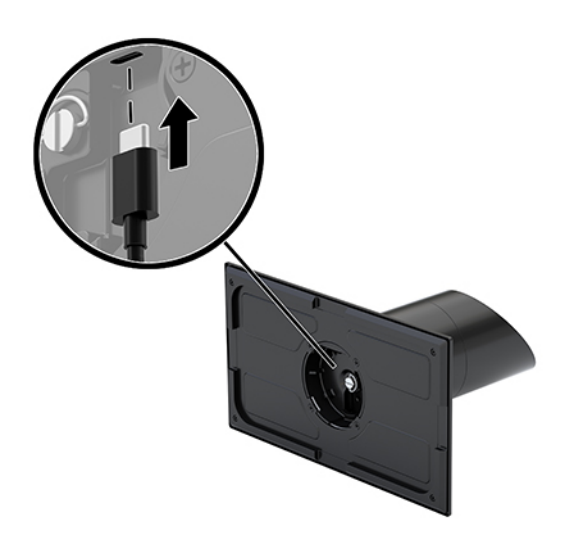

**5.** Įvesčių / išvesčių prijungimo bloką uždėkite ant doko tvirtinimo pado (1) ir įvesčių / išvesčių prijungimo bloko apačioje priveržkite keturis varžtus (2), kad įvesčių / išvesčių prijungimo bloką pritvirtintumėte prie doko. Būtinai C tipo USB maitinimo kabelį praveskite pro angą tarp galinės įvesčių / išvesčių prijungimo bloko dalies ir doko stovo.

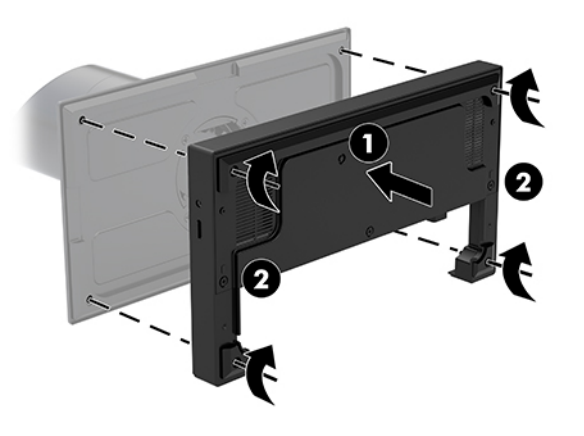

**6.** Norėdami prijungti ir pritvirtinti C tipo USB maitinimo kabelį, ant kabelio uždėkite laidų laikiklį (1), kabelio pavalkėlį įkiškite į šakotuvo skylutę (2), esančią žemiau C tipo USB prievado ir po to ant kabelio pavalkėlio užstūmę laidų laikiklį, kabelį įkiškite į prievadą (3).

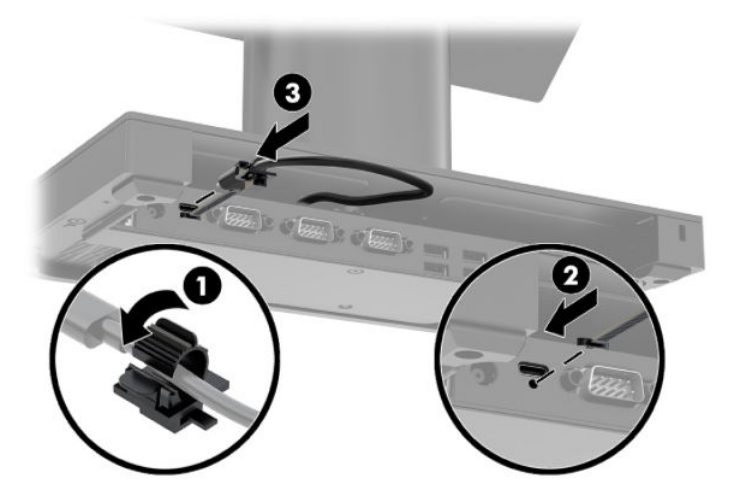

**7.** Įvesčių / išvesčių prijungimo bloko kintamosios srovės adapterį prijunkite prie įvesčių / išvesčių prijungimo bloko ir įžeminto kintamosios srovės lizdo. Žr. [Kintamosios srovės adapterio prijungimas prie](#page-13-0)  [maitinimo šaltinio](#page-13-0) 6 puslapyje.

## <span id="page-31-0"></span>**Atskiro įvesčių / išvesčių prijungimo bloko jungimas prie sistemos "HP Engage Go Convertible System"**

- **1.** Tinkamai išjunkite mobiliąją sistemą per operacinę sistemą, tada išjunkite visus išorinius įrenginius.
- **2.** Nuo mobiliosios sistemos įvesčių / išvesčių prijungimo bloko atjunkite maitinimo laidus.
- **SVARBU:** jei sistema įjungta į veikiantį kintamosios srovės lizdą, sistemos plokštėje visada yra įtampa, nepriklausomai nuo to, ar kompiuteris įjungtas, ar išjungtas. Kad vidiniai komponentai nebūtų sugadinti, prieš dėdami ar išimdami atminties modulius turite atjungti maitinimo laidą ir palaukti maždaug 30 sekundžių, kol sistemoje nebebus įtampos.
- **3.** C tipo USB maitinimo kabelį prijunkite prie apatinėje doko stovo dalyje esančio C tipo USB prievado ir įvesčių / išvesčių prijungimo bloke esančio C tipo USB maitinamo prievado.

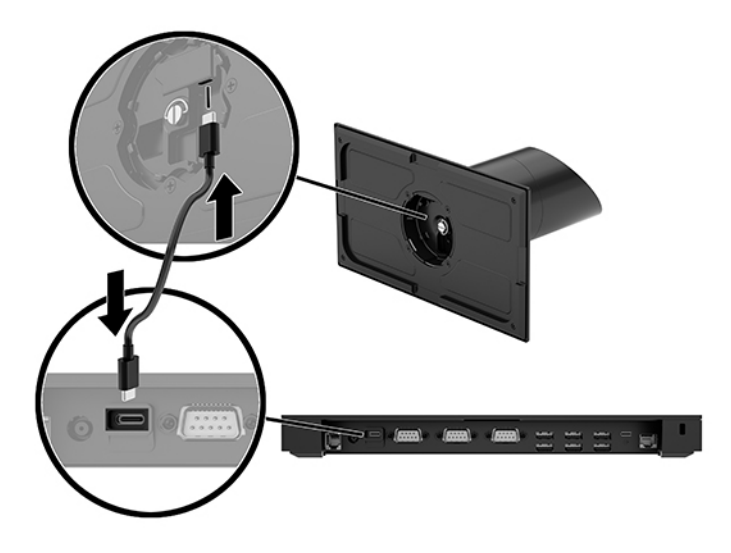

**4.** Įvesčių / išvesčių prijungimo bloko maitinimo šaltinį prijunkite prie įvesčių / išvesčių prijungimo bloko ir įžeminto kintamosios srovės lizdo. Žr. [Kintamosios srovės adapterio prijungimas prie maitinimo šaltinio](#page-13-0) 6 [puslapyje.](#page-13-0)

### **Maitinamų įvesčių / išvesčių prijungimo bloko nuosekliųjų prievadų konfigūravimas**

Nuosekliuosius prievadus galima sukonfigūruoti veikti standartiškai (netiekiant maitinimo srovės) arba tiekti maitinimo srovę. Kai kuriems prietaisams reikalingas nuoseklusis prievadas, tiekiantis maitinimo srovę. Jei nuoseklusis prievadas sukonfigūruojamas veikti tiekiant maitinimo srovę, su tokio tipo nuosekliąja sąsaja derantiems prietaisams nereikia išorinio maitinimo šaltinio.

- **SVARBU:** Sistemą būtina išjungti prieš prijungiant ar atjungiant nuosekliųjų prievadų įrenginius.
- **PASTABA:** Jvesčių / išvesčių prijungimo blokas pristatomas su visais nuosekliaisiais prievadais pagal numatytuosius parametrus sukonfigūruotais standartiniu nemaitinamu nuosekliuoju režimu (0 voltų).

Galimi trys kiekvieno nuosekliojo prievado įtampos nustatymai.

- 0 voltai
- 5 voltai
- 12 voltų

Norėdami pakeisti maitinamo nuosekliojo prievado įtampos nustatymus:

- **1.** Tinkamai išjunkite mobiliąją sistemą per operacinę sistemą, tada išjunkite visus išorinius įrenginius.
- **2.** Nuo įvesčių / išvesčių prijungimo bloko atjunkite maitinimo laidą ir visus išorinius įrenginius.
	- **IZ svarbu:** Jei sistema įjungta į veikiantį kintamosios srovės lizdą, sistemos plokštėje visada yra įtampa, nepriklausomai nuo to, ar kompiuteris įjungtas, ar išjungtas. Kad vidiniai įvesčių / išvesčių prijungimo bloko komponentai nebūtų sugadinti, turite atjungti maitinimo laidą ir palaukti maždaug 30 sekundžių, kol sistemoje nebebus įtampos.
- **3.** Iš apatinės įvesčių / išvesčių prijungimo bloko dalies išsukite penkis varžtus (1), kuriais apatinė plokštelė pritvirtinta prie įvesčių / išvesčių prijungimo bloko, ir tada apatinę plokštelę nuimkite nuo įvesčių / išvesčių prijungimo bloko (2).

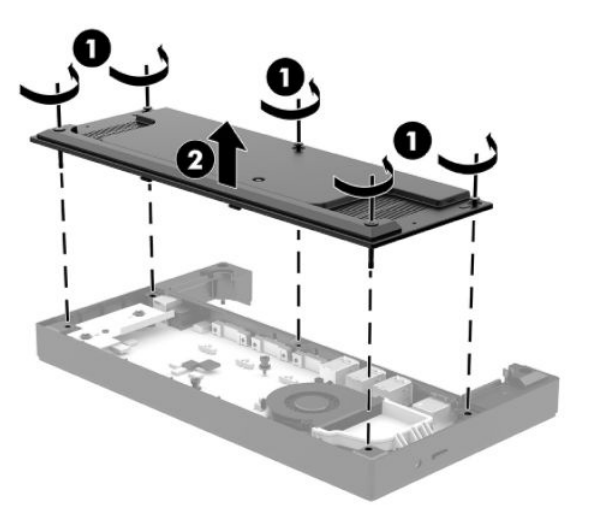

**4.** Už kiekvieno nuosekliojo prievado esančius įtampos pasirinkimo jungiklius nustatykite į atitinkamą padėtį.

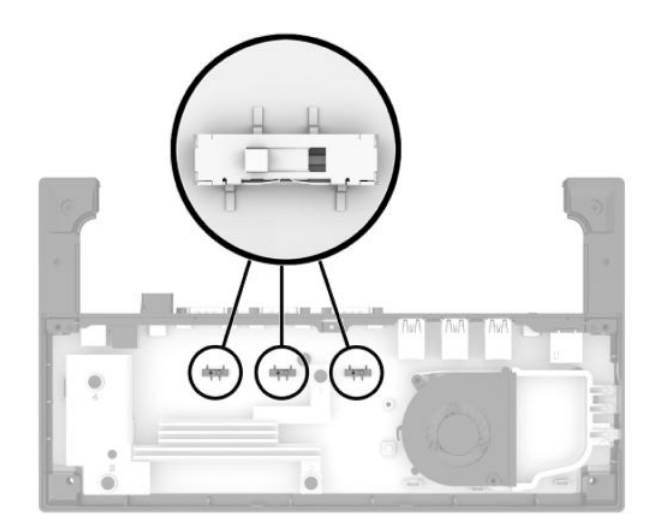

<span id="page-33-0"></span>**5.** Uždėkite apatinę plokštelę ant įvesčių / išvesčių prijungimo bloko (1) ir prisukite plokštelę prie įvesčių / išvesčių prijungimo bloko penkiais varžtais (2).

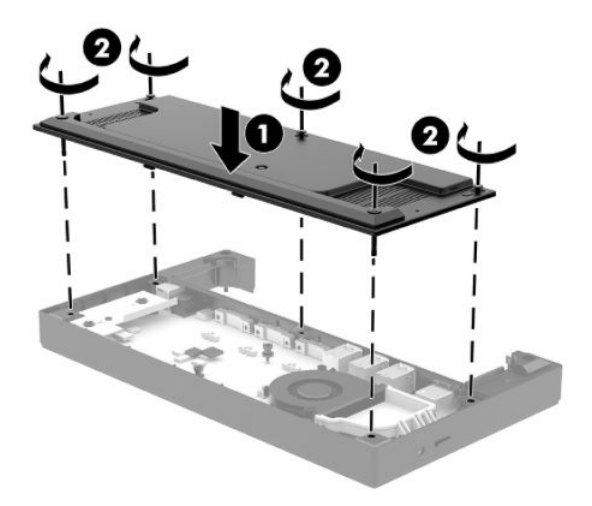

**6.** Vėl prijunkite įvesčių / išvesčių prijungimo bloko elektros laidą ir išorinius įrenginius.

### **Atskiro pasirinktinio pirštų atspaudų skaitytuvo jungimas prie įvesčių / išvesčių prijungimo bloko**

Pasirinktinį pirštų atspaudų skaitytuvą galite naudoti kaip atskirą įrenginį arba jį galite prijungti prie įvesčių / išvesčių prijungimo bloko. Norėdami atskirą pirštų atspaudų skaitytuvą prijungti prie įvesčių / išvesčių prijungimo bloko, vykdykite toliau nurodytus veiksmus.

- **1.** Tinkamai išjunkite mobiliąją sistemą per operacinę sistemą, tada išjunkite visus išorinius įrenginius.
- **2.** Nuo mobiliosios sistemos įvesčių / išvesčių prijungimo bloko atjunkite maitinimo laidus.
- **IZ svarbu:** Jei sistema įjungta į veikiantį kintamosios srovės lizdą, sistemos plokštėje visada yra įtampa, nepriklausomai nuo to, ar kompiuteris įjungtas, ar išjungtas. Kad vidiniai komponentai nebūtų sugadinti, prieš dėdami ar išimdami atminties modulius turite atjungti maitinimo laidą ir palaukti maždaug 30 sekundžių, kol sistemoje nebebus įtampos.

<span id="page-34-0"></span>**3.** USB kabelį prijunkite prie pirštų atspaudų skaitytuvo (1) ir praveskite kabelį pro pirštų atspaudų skaitytuve esantį laidų kanalą (2).

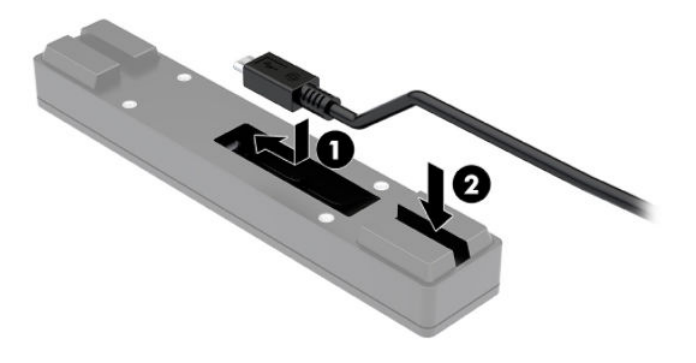

**4.** Pirštų atspaudų skaitytuvo USB kabelį prijunkite prie įvesčių / išvesčių prijungimo bloko A tipo USB prievado.

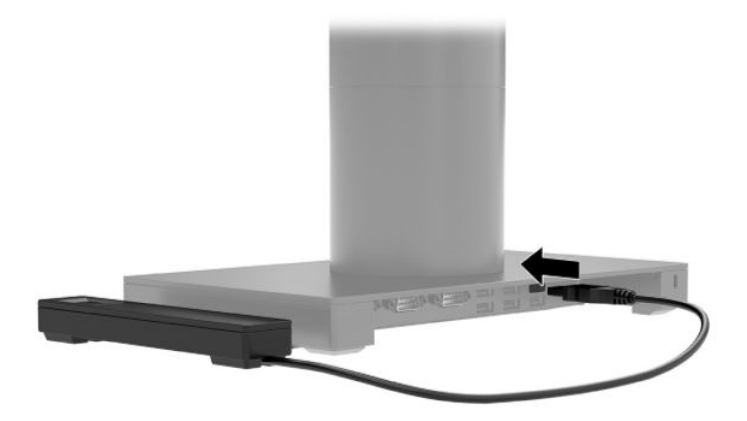

**5.** Vėl prijunkite įvesčių / išvesčių prijungimo bloko ir elektros laidus.

#### **Pasirinktinio pirštų atspaudų skaitytuvo tvirtinimas prie įvesčių / išvesčių prijungimo bloko**

Pasirinktinį pirštų atspaudų skaitytuvą galite naudoti kaip atskirą įrenginį arba jį galite prijungti prie įvesčių / išvesčių prijungimo bloko. Norėdami pirštų atspaudų skaitytuvą pritvirtinti prie įvesčių / išvesčių prijungimo bloko, vykdykite toliau nurodytus veiksmus.

**PASTABA:** pirštų atspaudų skaitytuvą galite tvirtinti prie bet kurios įvesčių / išvesčių prijungimo bloko pusės, tačiau jei pritvirtinsite prie kairėje įvesčių / išvesčių prijungimo bloko pusėje, pirštų atspaudų skaitytuvas uždengs įvesčių / išvesčių prijungimo bloko "microSD" kortelių angą ir ausinių lizdą.

- **1.** Tinkamai išjunkite mobiliąją sistemą per operacinę sistemą, tada išjunkite visus išorinius įrenginius.
- **2.** Nuo mobiliosios sistemos įvesčių / išvesčių prijungimo bloko atjunkite maitinimo laidus.
- **SVARBU:** Jei sistema įjungta į veikiantį kintamosios srovės lizdą, sistemos plokštėje visada yra įtampa, nepriklausomai nuo to, ar kompiuteris įjungtas, ar išjungtas. Kad vidiniai komponentai nebūtų sugadinti, prieš dėdami ar išimdami atminties modulius turite atjungti maitinimo laidą ir palaukti maždaug 30 sekundžių, kol sistemoje nebebus įtampos.
- **3.** Pirštų atspaudų skaitytuvą (1) uždėkite ant tarpinės plokštelės (2), po to ant pirštų atspaudų skaitytuvo ir tarpinės plokštelės uždėję tvirtinimo laikiklį (3) ir laidų laikiklį (4), priveržkite juos dviem ilgais kartu su pirštų atspaudų skaitytuvu pateikiamais varžtais (5).

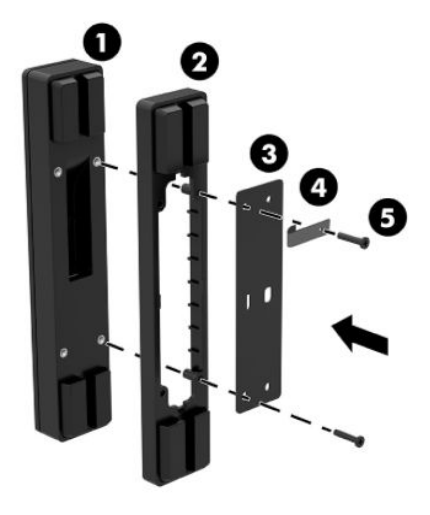

**4.** USB kabelį prijunkite prie pirštų atspaudų skaitytuvo (1) ir praveskite kabelį po pirštų atspaudų skaitytuvo laidų laikikliu (2). Iš apatinės įvesčių / išvesčių prijungimo bloko dalies išsukite tvirtinimo varžtą (3) ir tada pirštų atspaudų skaitytuvo sąrankos laikiklio dalį pritvirtinkite prie apatinės įvesčių / išvesčių prijungimo bloko dalies (4) ją prisukdami iš bloko išsuktu varžtu ir komplekte esančiu trumpu varžtu.

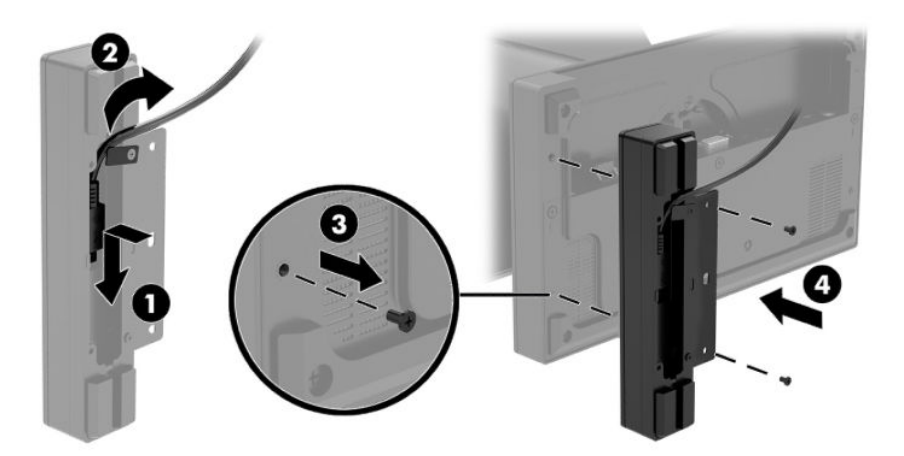

**5.** Pirštų atspaudų skaitytuvo kabelį prijunkite prie įvesčių / išvesčių prijungimo bloko A tipo USB prievado.

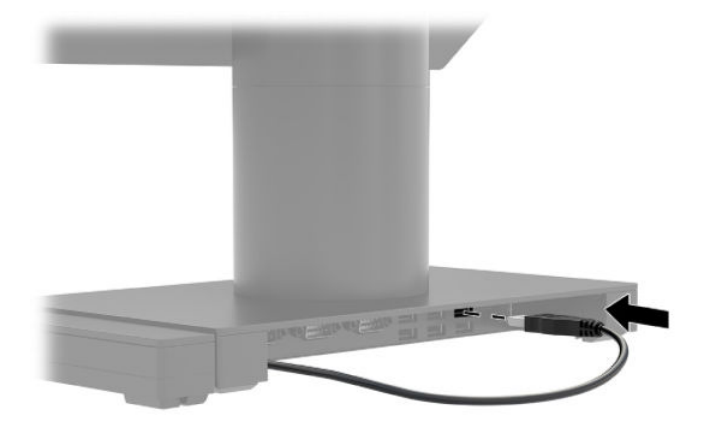

**6.** Vėl prijunkite įvesčių / išvesčių prijungimo bloko ir elektros laidus.

### <span id="page-37-0"></span>**Sistemos "HP Engage Go Convertible System" tvirtinimas prie prekystalio**

Mobiliosios sistemos stovui prie prekystalio pritvirtinti galite naudoti pasirinktinį prekystalio tvirtinimo laikiklį.

- **PASTABA:** tvirtinimo laikikliui pritvirtinti prekystalyje turi būti 80 mm skylutė. Prekystalio paviršiaus storis turi būti 10–50 mm.
	- **1.** Jei doko tvirtinimo padas yra pritvirtintas prie stovo, išsukite apatinėje stovo dalyje esantį varžtą (1) ir nuimkite padą (2) nuo stovo.

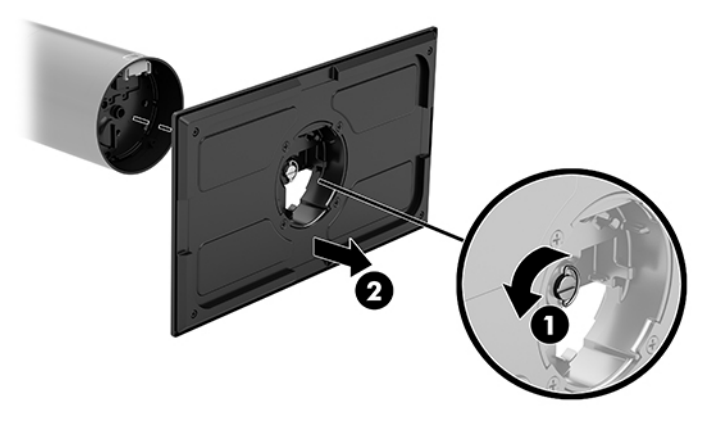

- **2.** Kabelį (-ius) praveskite pro viršutinėje tvirtinimo laikiklio dalyje esančią laidų skylutę (1) ir prijunkite kabelį (-ius) prie apatinės stovo dalies (2).
	- **PASTABA:** Jei stovas yra su integruotuoju spausdintuvu, reikia prijungti keturis kabelius. Jei jame spausdintuvo nėra, prijungti reikės vieną kabelį.

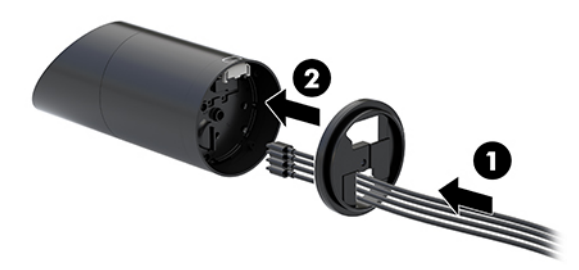

**3.** Viršutinę tvirtinimo laikiklio dalį pridėkite prie apatinės stovo dalies, kabelius praveskite pro paviršiaus, prie kurio tvirtinama, skylę ir tada stovą uždėkite ant paviršiuje, prie kurio tvirtinama, esančios skylės.

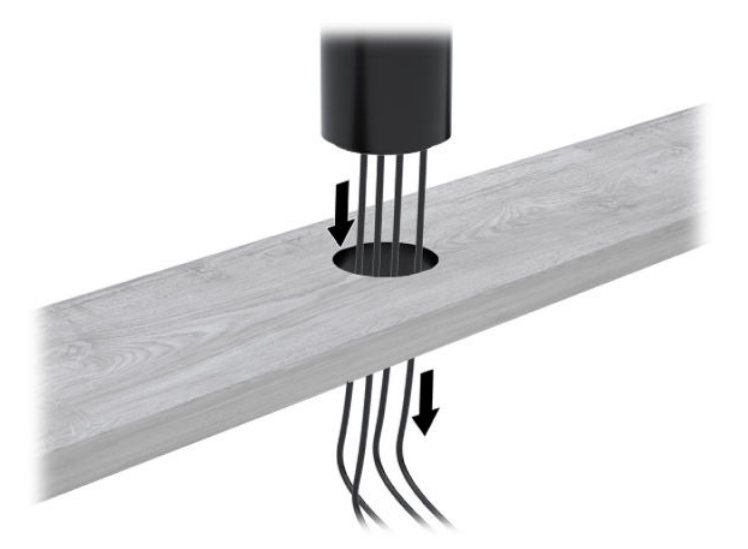

**4.** Tvirtinimo laikiklio apatinė detalė gali būti tvirtinama dvejopai priklausomai nuo paviršiaus, prie kurio tvirtinama, storumo. Prieš pritvirtindami, laikiklį tinkamai uždėkite atsižvelgę į turimą paviršių.

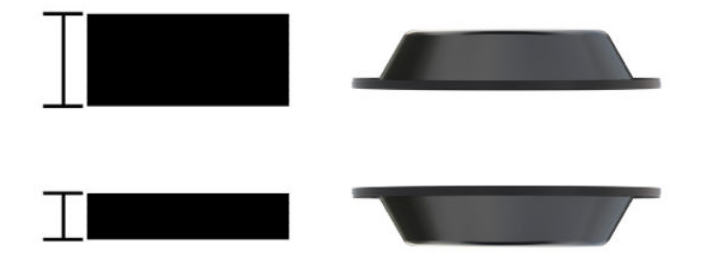

**5.** Kabelius praveskite pro skylę apatinėje tvirtinimo laikiklio detalėje (1). Tvirtinimo laikiklį prispauskite prie apatinės tvirtinimo paviršiaus dalies (2) ir tada į tvirtinimo laikiklį įsukite varžtą (3). Priveržkite varžtą (4) taip, kad varžtas iki galo įsisuktų į stovą, o tada priveržkite varžto veržlę (5), kad laikiklį pritvirtintumėte prie paviršiaus.

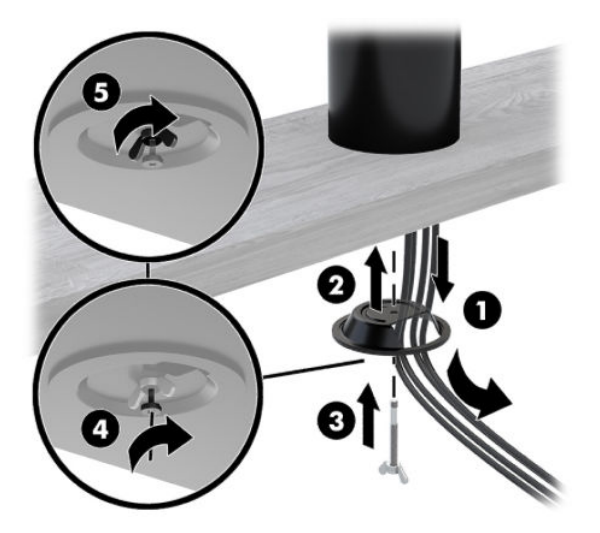

### <span id="page-39-0"></span>**Apsauginio troselio spynelės tvirtinimas prie įvesčių / išvesčių prijungimo bloko**

Naudodami iš HP įsigyjamą pasirinktinį apsauginio troselio spynelę, įvesčių / išvesčių prijungimo bloką galite pritvirtinti prie nejudinamo objekto. Apsauginio troselio spynelę įkiškite į apsauginio troselio angą. Paskui užrakinkite spynelę raktu.

**<sup>&</sup>lt;sup>2</sup> PASTABA:** apsauginio troselio spynelė parduodama tik kaip pasirenkamas antrinės rinkos rinkinys.

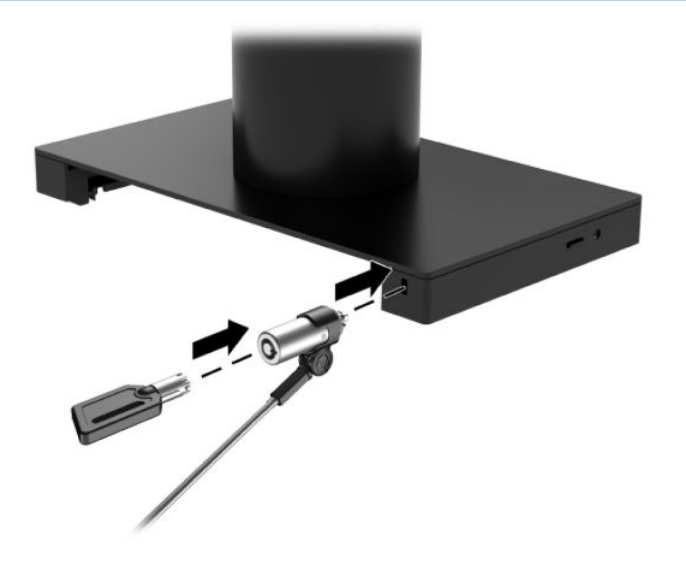

#### **Apsauginio troselio spynelės tvirtinimas prie sistemos "HP Engage Go Convertible System" stovo**

Naudodami pasirenkamąją apsauginio troselio spynelę ir iš HP įsigyjamą pasirinktinį apsauginio troselio pailginimą, įvesčių / išvesčių prijungimo bloką galite pritvirtinti prie nejudinamo objekto.

- **PASTABA:** apsauginio troselio spynelė ir pasirinktinis apsauginio troselio pailginimas parduodami tik kaip pasirenkamas antrinės rinkos rinkinys.
	- **1.** Iš apatinės stovo dalies išsukite varžtą (1).
	- **2.** Naudodami kartu su apsauginio troselio ilgintuvu komplektuojamą nepažeidžiamą varžtą, prie apatinės stovo dalies pritvirtinkite apsauginio troselio ilgintuvą (2).

3. Užfiksuokite kitą apsauginio troselio pailginimo galą su apsauginio troselio spynele (3), tada užrakinkite spynelę raktu.

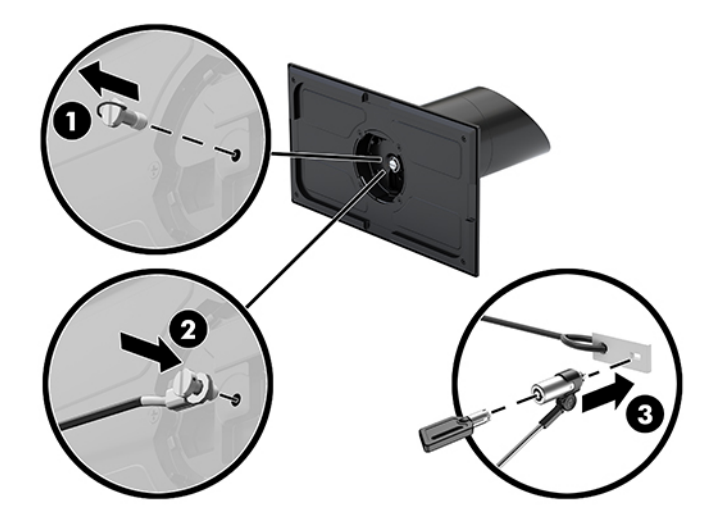

# <span id="page-41-0"></span>**4 Stulpinio spausdintuvo naudojimas**

Stulpinis spausdintuvas yra pasirinktinis komponentas, kuris gali būti įtrauktas į jūsų sistemos komplektą.

# **Standartinės funkcijos**

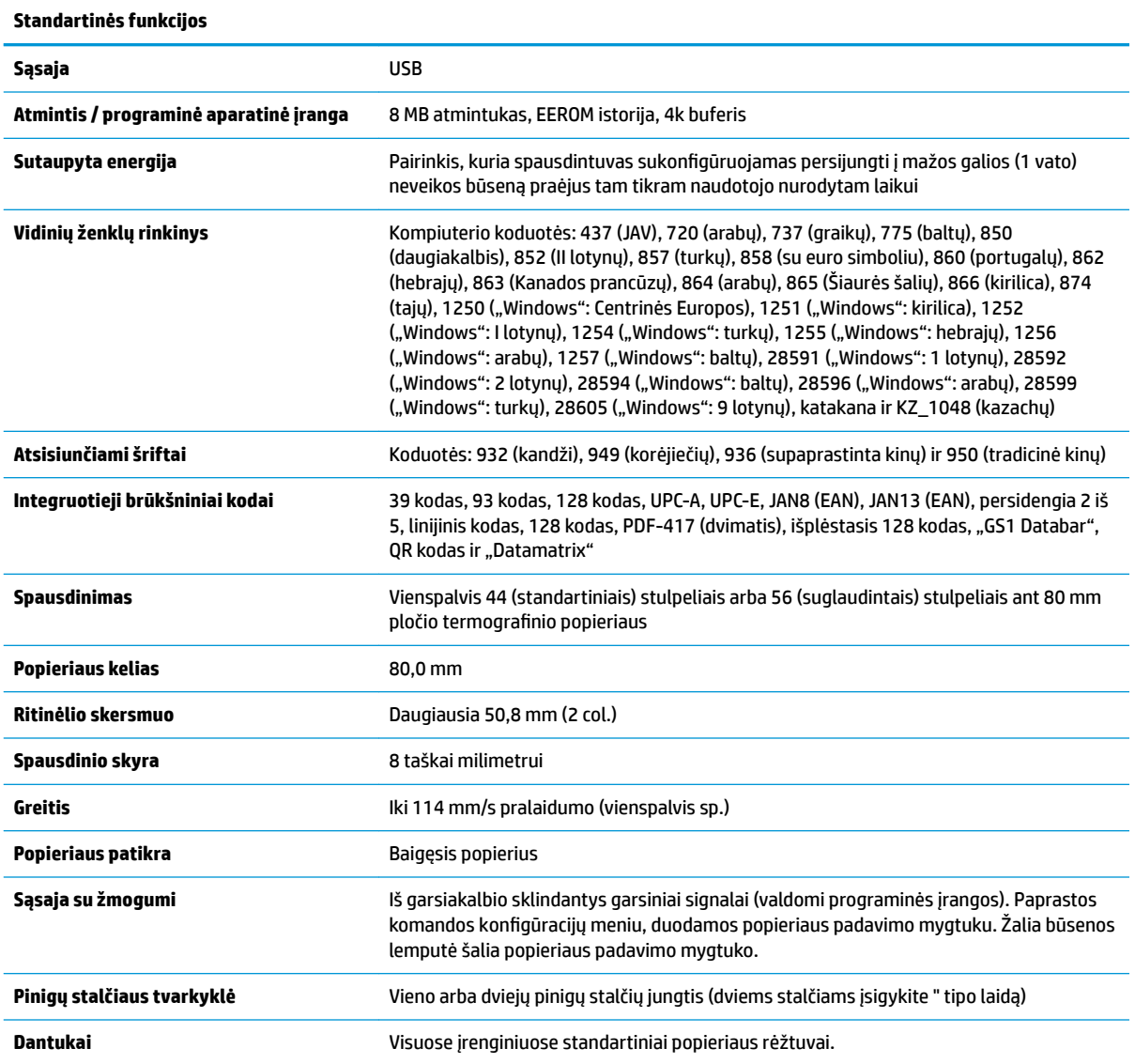

# **Spausdinimo funkcijos**

Spausdintuvas yra universalus, galintis atlikti įvairias spausdinimo funkcijas. Spausdintuvas gali atspausdinti įvairių formų ir dydžių tekstą, paveikslėlius ir brūkšninius kodus. Daugiau informacijos apie tai, kaip programuoti spausdintuvą norint pakeisti tekstą, paveikslėlius ar kitus spausdinamus ženklus, rasite programavimo vadove *Programavimo vadovas*.

# <span id="page-42-0"></span>**Kada pakeisti kvitų spausdinimo popierių**

Popierių keiskite, kai jo ritinėlis beveik pasibaigęs arba kai ritinėlis jau tuščias. Jei popieriaus nebedaug likę, toliau jį naudodami turite stebėti, kad popierius nesibaigtų spausdinant kvitą. Jei popieriaus ritinėlis tuščias, turite nedelsdami įdėti naują ritinėlį, kad neprarastumėte duomenų.

- Kai popieriaus ritinėlis eina į pabaigą, kvite matysite spalvotą juostą (jei įsigytas popierius yra su spalvota juosta), kuri reiškia, kad popieriaus teliko atspausdinti trumpą kvitą.
- Kai popieriaus ritinėlis pasibaigs, greitai sumirksės žalia lemputė, įspėdama, kad laikas įdėti naują popieriaus ritinėlį.
- **SVARBU:** nenaudokite spausdintuvo arba pagrindinės sistemos, jei baigėsi spausdintuvo popierius. Gali būti, kad spausdintuvas ir toliau priima pagrindinės sistemos siunčiamus duomenis, nors jų ir negali atspausdinti. Todėl šie duomenys gali būti prarasti.

# **Spausdintuvo kvitų popieriaus įdėjimas**

- **1.** Atidarykite kvitų dangtelį (1) tolygiai iš abiejų pusių traukdami į viršų už jo kraštų, kol atsilaisvins.
- **2.** Jei reikia, išimkite bandymo spausdinį arba sunaudotą popieriaus ritinėlį.
- **3.** Kvitų popieriaus ritinėlį užmaukite ant ašies (2) popieriaus skyrelyje taip, kad jis vyniotųsi iš vidaus. Keletą centimetrų popieriaus palikite kyšoti iš spausdintuvo. Kad popierius neužstrigtų, patikrinkite, ar jį įdėjote tarp kreiptuvų.
- **4.** Laikydami popierių vietoje uždarykite kvitų dangtelį (3) ir išgirdę pirmąjį spragtelėjimą šiek tiek stipriau paspauskite, kad dangtelis tikrai iki galo užsidarytų. Kai popierius bus įdėtas, o dangtelis iki galo uždarytas, lemputė nebemirksės.

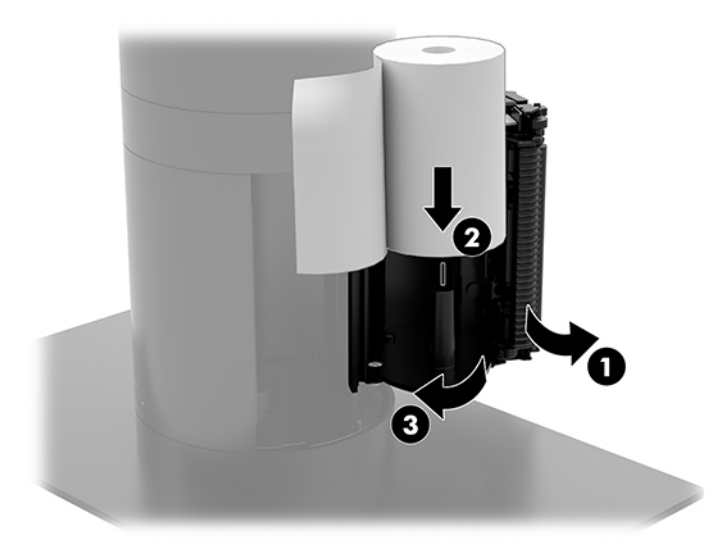

<span id="page-43-0"></span>**5.** Norėdami patikrinti, ar popierius tinkamai įdėtas, paspauskite popieriaus padavimo mygtuką (1) ir po to nereikalingą popierių nuplėškite naudodami dangtelio dantukus. Nuolatos deganti lemputė (2) reiškia, kad spausdintuvas įjungtas ir normaliai veikia. Jei lemputė mirksi, gali būti, kad iki galo neuždarytas dangtelis.

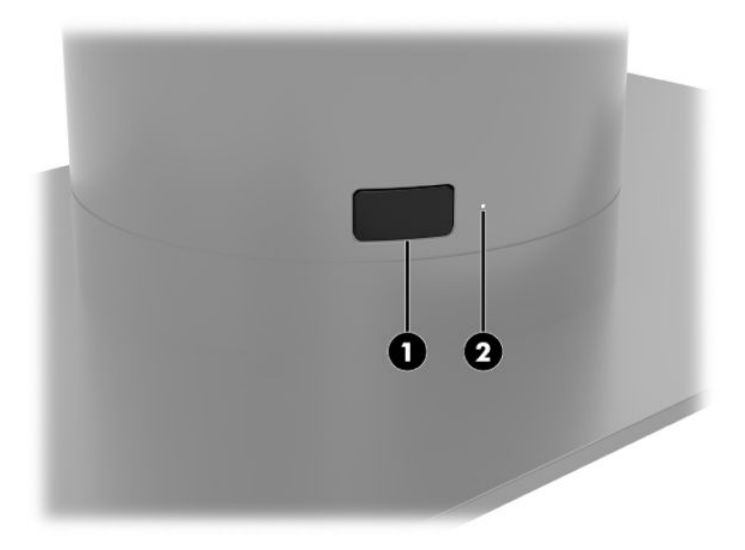

## **Termografinio popieriaus specifikacijos**

Į spausdintuvą dedamas reikalavimus atitinkantis termografinis popierius, kurio matmenys yra tokie:

- **Plotis**: 80 + 0 / -0,6 mm (3,15 + 0 / -0,03 col.)
- **Skersmuo**: Daugiausia 50,8 mm (2 col.)

Popierius neturi būti pritvirtintas prie ritinėlio šerdies. Naudokite popierių, kuris ritinėlio pabaigoje yra spalvotas – taip žinosite, kada popierius baigiasi.

Pirmiau pateikti skaičiai nurodyti pagal ritinėlio šerdies skersmenį, kuris yra: 22 ± 0,5 mm (0,87 col.) iš išorės ir 11,5 ± 0,5 mm (0,45 col.) iš vidaus.

### **Reikalavimus atitinkančio popieriaus klasės**

Popierių galite užsisakyti iš pačių pasirinkto gamintojo. HP rekomenduoja toliau nurodytas popieriaus klases ir atitinkamus jų gamintojus. Reikiamą popierių gamina nemažai kvalifikuotų gamintojų, tačiau svarbu, kad prekyboje naudojamo popieriaus ritinėliai būtų iš rekomenduojamos vienspalvių spaudinių (juodu rašalu) popieriaus klasės.

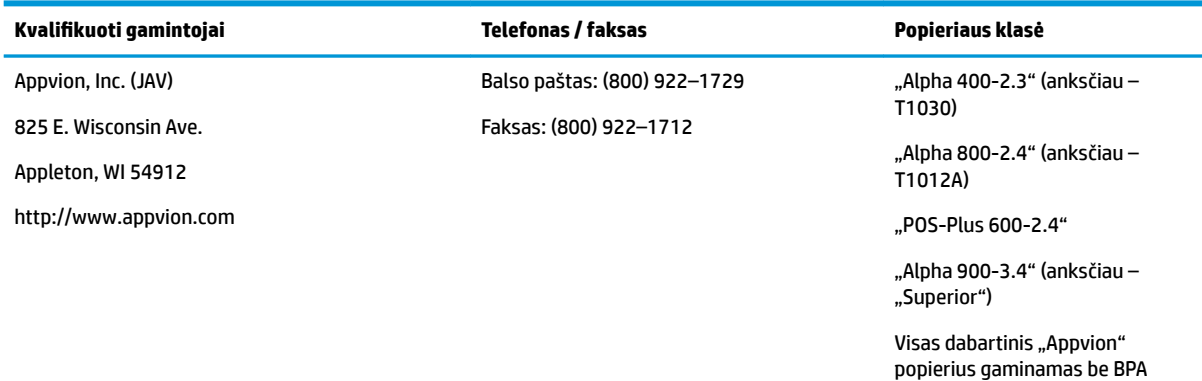

<span id="page-44-0"></span>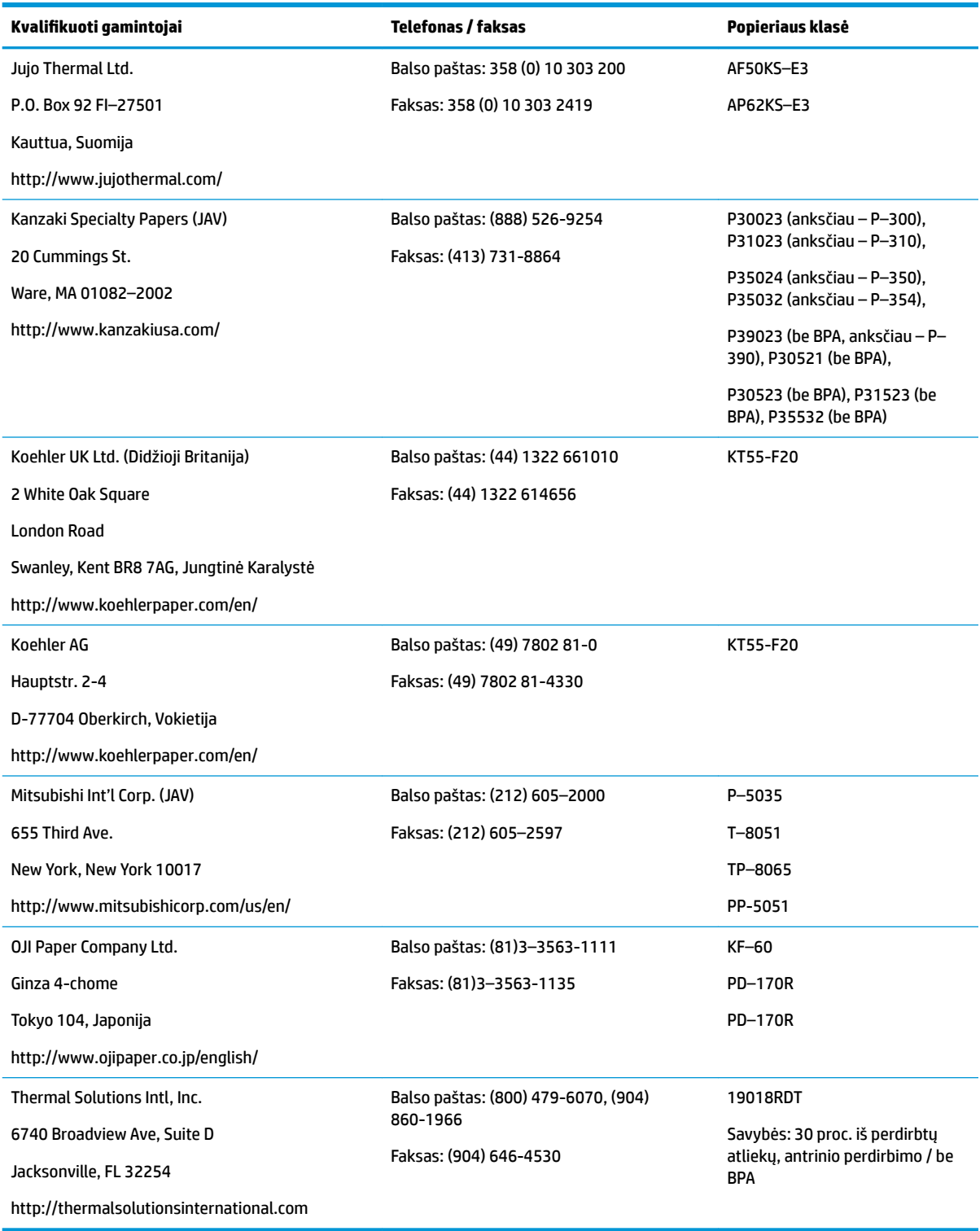

# **Spausdintuvo trikčių šalinimas**

Paprastai šis spausdintuvas eturėtų kelti jokių sunkumų. Tačiau, be abejo, gali pasitaikyti nenumatytų problemų. Norėdami nustatyti šias spausdintuvo triktis ir jas išspręsti, žiūrėkite toliau esančius skirsnius. Norėdami išspręsti sudėtingesnes triktis, turėsite kreiptis į įgaliotąjį HP techninės priežiūros skyriaus atstovą.

#### <span id="page-45-0"></span>**Garsiniai spausdintuvo signalai ir žalia lemputė**

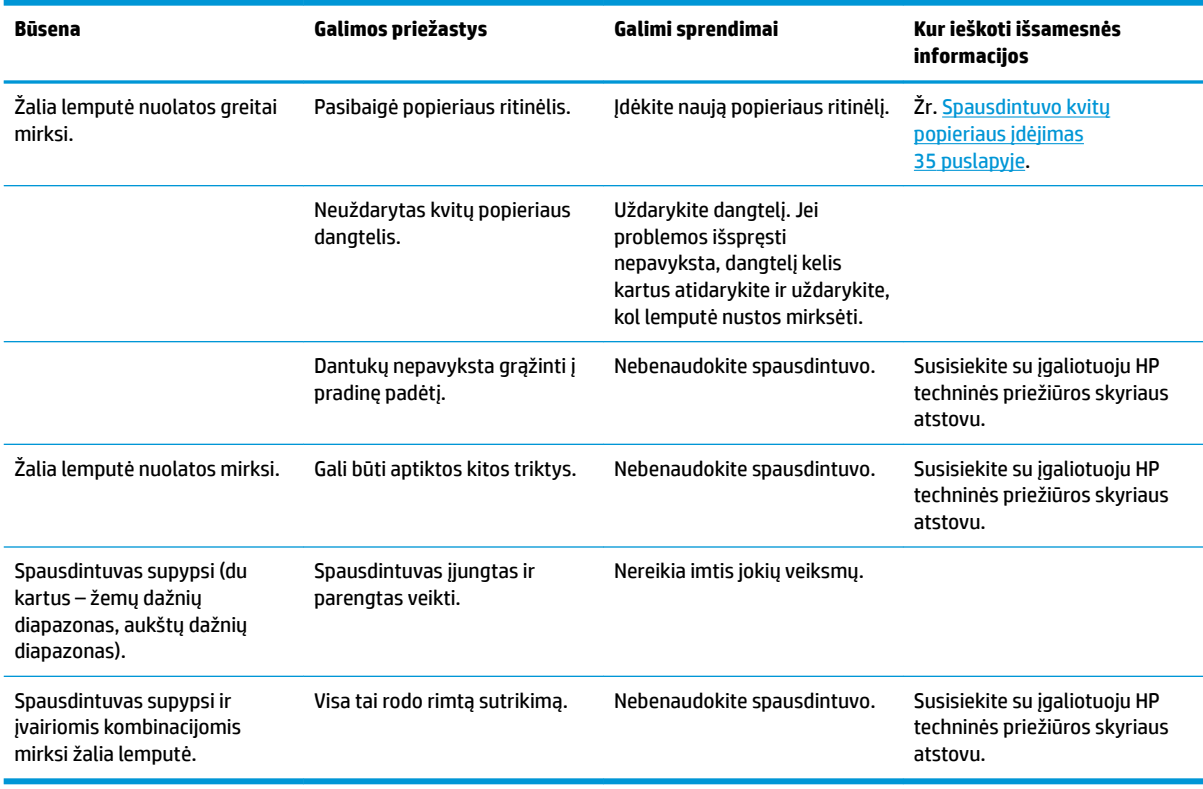

#### **Spausdinimo triktys**

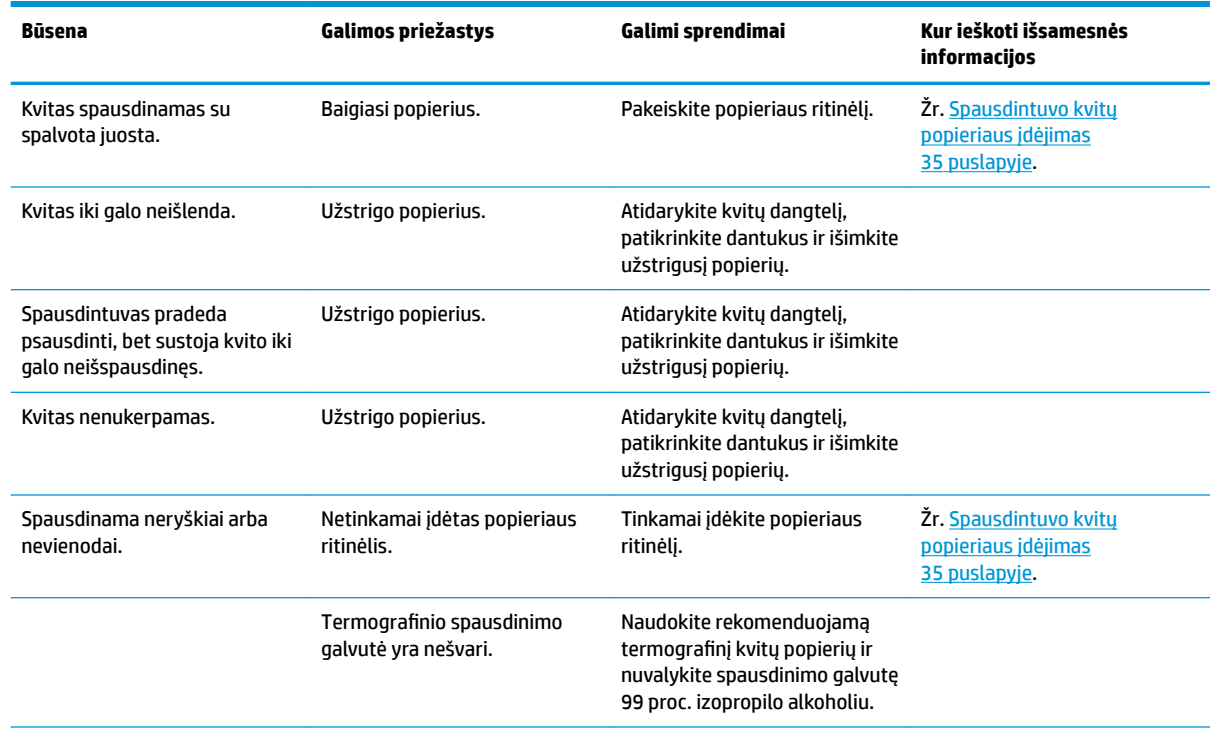

<span id="page-46-0"></span>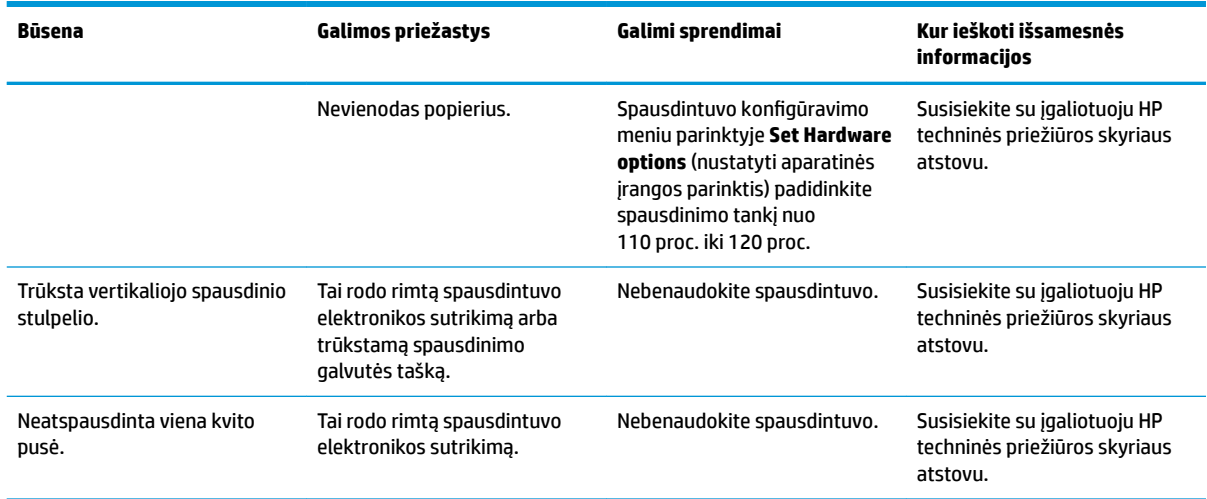

**PASTABA:** Naudodami nerekomenduojamą popierių galite sugadinti spausdinimo galvutę ir anuliuoti galiojančią garantiją.

#### **Spausdintuvas neveikia**

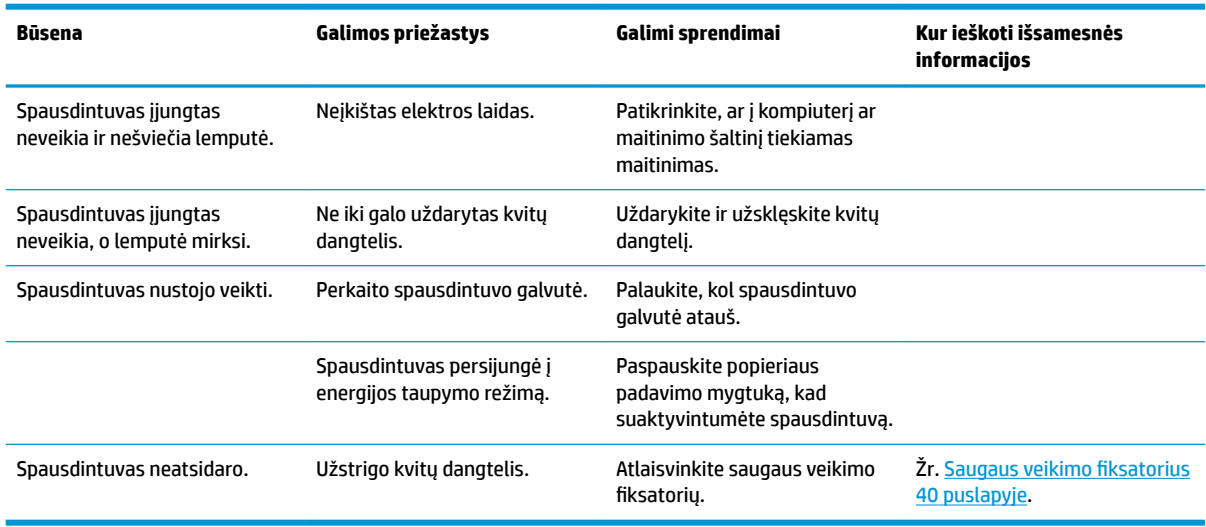

#### <span id="page-47-0"></span>**Saugaus veikimo fiksatorius**

Jei kvitų dangtelis užstrigtų, spausdintuve yra saugaus veikimo fiksatorius, kuriuo atlaisvinami dangtelio skląsčiai. Plonu įrankiu paspauskite stačiakampio formos mygtuką, esantį šalia spausdinimo galvutės. Pakankamai spaudžiant skląstys turėtų atsilaisvinti, o kvitų dangtelis atsidaryti.

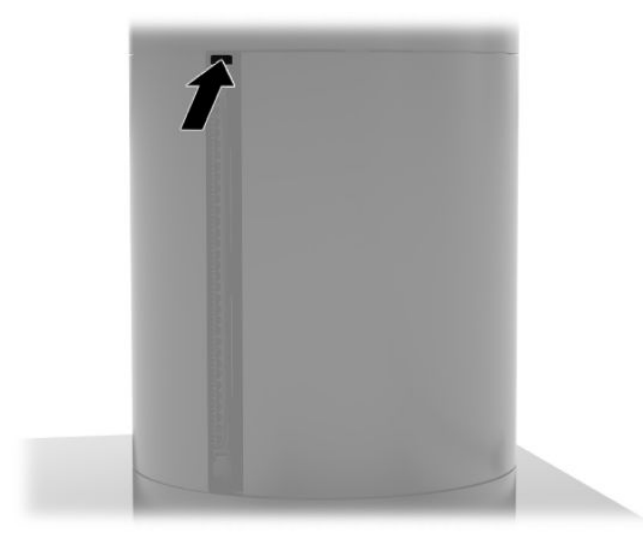

# <span id="page-48-0"></span>**5 Programinės įrangos konfigūravimas**

#### **Jutiklinio ekrano kalibravimas sistemoms "Windows 10 Professional" ir "Windows 10 IoT Enterprise" mažmeninei prekybai**

 $R$ **PASTABA:** "Windows" kalibravimo įrankis veikia tik analoginio skaitmeninio keitiklio jutikliniame režime. Jei įdiegsite mažmeninės prekybos jutiklinę priemonę, ji pagal numatytuosius nustatymus jutiklinį ekraną perjungs į prekyboje naudojamą ekrano režimą (pelės režimą) ir neleis "Windows" kalibravimo įrankiui pasileisti.

Jei norite sukalibruoti jutiklinį modulį naudoti sistemose "Calibration for Windows 10 Professional" ir "Windows 10 IoT Enterprise" mažmeninei prekybai:

- 1. Atidarykite valdymo skydą. Norėdami jį pasiekti, ieškos lauke galite įvesti Valdymo skydas.
- **2.** Valdymo skydo ieškos lauke įveskite kalibruoti. Atidarę **Tablet PC parametrai**, bakstelėkite nuorodą **Kalibruoti ekraną stiliui arba jutiklinei įvesčiai naudoti**. Atidarę dialogo langą **Tablet PC Settings** (Planšetinio kompiuterio parametrai), bakstelėkite mygtuką **Kalibruoti** ir pereikite prie 3 veiksmo.
- **3.** Laikykitės ekrane pateikiamų nurodymų, kad jutikliniame ekrane paspaustumėte paskirties žymas. Kalibravimo proceso pabaigoje jutiklinis modulis turėtų lygiuoti su vaizdo įrašu, o prisilietimo vieta tiksli.

# **Pasirinktinių HP integruotųjų išorinių modulių konfigūravimas**

Informacijos, kaip sukonfigūruoti integruotą išorinį USB įrenginį, rasite vadove "HP Point of Sale Configuration *Guide"* (tik anglų kalba). Šį vadovą rasite kartu su kitais dokumentais savo prekybiniame kompiuteryje arba apsilankę tinklalapyje [http://www.hp.com/support.](http://www.hp.com/support) Norėdami vadovą susirasti mažmeninės prekybos sistemoje, pasirinkite **Start** (pradėti) ir po to pasirinkite **HP Point of Sale Information** (HP elektroninio kasos aparato informacija).

**PASTABA:** Apsilankykite tinklalapyje<http://www.hp.com/support> ir pasitikrinkite, ar nėra atnaujintos programinės įrangos ar dokumentų, išleistų po to, kai jūsų gaminys buvo pagamintas, bet prieš tai, kai jis pasiekė jus.

# <span id="page-49-0"></span>**A Šifravimo magnetinių juostelių skaitytuve įjungimas**

MSR yra papildoma šifravimo funkcija. HP ėmė bendradarbiauti su "IDTECH Products", kad užšifravimo rakto paslaugas būtų galima atlikti nuotoliniu būdu. Jei norite sužinoti daugiau apie jų teikiamas paslaugas, susisiekite su "IDTECH Products" pardavimo skyriumi el. pašto adresu [Sales@idtechproducts.com.](mailto:Sales@idtechproducts.com)

# <span id="page-50-0"></span>**B Elektrostatinė iškrova**

Statinio elektros krūvio iškrova iš piršto ar kito laidininko gali pažeisti sistemines plokštes ir kitus statiniam krūviui jautrius įrenginius. Šio tipo pažeidimai gali sumažinti įrenginio eksploatavimo laikotarpį.

## **Apsauga nuo elektrostatinės iškrovos nulemtos žalos**

Kad apsisaugotumėte nuo elektrostatinio krūvio pažeidimų, imkitės aptariamų atsargumo priemonių.

- Nelieskite produktų rankomis ir gabenkite bei laikykite juos nuo statinio krūvio apsaugotoje pakuotėje.
- Laikykite elektrostatinei iškrovai jautrias dalis savo pakuotėse, kol jos bus atvežtos į nuo statinio krūvio apsaugotas darbo vietas.
- Padėkite dalis ant įžeminto paviršiaus prieš išimdami jas iš pakuočių.
- Stenkitės neliesti kontaktų, laidų ar grandynų.
- Visada būkite tinkamai apsisaugoję nuo elektrostatinės iškrovos, kai liečiate statiniam krūviui jautrų komponentą ar įrenginį.

### **Įžeminimo būdai**

Yra keli įžeminimo būdai. Taikykite vieną ar kelis iš nurodytų būdų, kai dirbate su elektrostatinei iškrovai jautriomis dalimis arba jas montuojate.

- Naudokite riešo dirželį, įžeminimo laidu prijungtą prie įžemintos darbo vietos arba kompiuterio korpuso. Riešo dirželiai – tai lankstūs dirželiai, kurių įžeminimo laido varža yra ne mažesnė nei 1 megaomas +/- 10 procentų. Kad užtikrintumėte tinkamą įžeminimą, dirželį užsidėkite ant odos.
- Stovimose darbo vietose naudokite kulno, kojos pirštų ar batų dirželius. Jei stovite ant laidžių grindų ar krūvį išsklaidančių grindų kilimėlių, užsidėkite dirželius ant abiejų kojų.
- Naudokite laidžius įrankius, skirtus techniniam aptarnavimui eksploatavimo vietoje.
- Naudokite nešiojamą techninio aptarnavimo eksploatavimo vietoje rinkinį su sulankstomu statinį krūvį išsklaidančiu kilimėliu.

Jei neturite jokių rekomenduojamų priemonių tinkamam įžeminimui užtikrinti, kreipkitės į HP įgaliotąjį platintoją, perpardavėją ar paslaugų teikėją.

**PASTABA:** Dėl išsamesnės informacijos apie statinį elektros krūvį kreipkitės į HP įgaliotąjį platintoją, perpardavėją ar paslaugų teikėją.

# <span id="page-51-0"></span>**C Eksploatavimo rekomendacijos, reguliari priežiūra ir paruošimas gabenti**

# **Lazerio atitiktis**

**PERSPĖJIMAS!** Dėl lazerinio produkto diegimo vadove neaprašytų valdiklių naudojimo, koregavimo arba procedūrų atlikimo gali būti išspinduliuota pavojinga radiacija. Kad sumažintumėte pavojingos radiacijos spinduliavimo riziką:

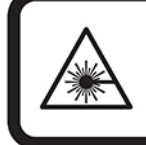

LASER RADIATION. DO NOT STARE INTO BEAM. CLASS 2 LASER PRODUCT MAX. 1mW: 650 nm. IEC 60825-1:2007 and IEC 60825-1:2014. PULSE DURATION OF 16.8mSec. COMPLIES WITH 21 CFR 1040.10 and 1040.11 EXCEPT FOR DEVIATIONS PURSUANT TO LASER NOTICE No 50, DATED JUNE 24, 2007.

## **Įvesties galia**

Šiame skyriuje pateikta informacija apie maitinimą pravers, jei vykdami į kitą šalį ketinate pasiimti kompiuterį.

Kompiuteris veikia naudodamas nuolatinę srovę, kuri tiekiama iš kintamosios arba nuolatinės srovės energijos šaltinio. Kintamosios srovės šaltinio vardiniai parametrai turi būti 100–240 V, 50–60 Hz. Nepaisant to, kad energiją į kompiuterį galima tiekti iš atskiro nuolatinės srovės šaltinio, energija turi būti tiekiama naudojant kintamosios srovės adapterį. Kitu atveju būtina naudoti nuolatinės srovės šaltinį, kurį pateikė ir patvirtino HP.

Kompiuteris gali būti maitinamas nuolatine srove pagal toliau nurodytas specifikacijas. Informaciją apie kompiuterio naudojamą įtampą ir srovę rasite etiketėje su teisine informacija.

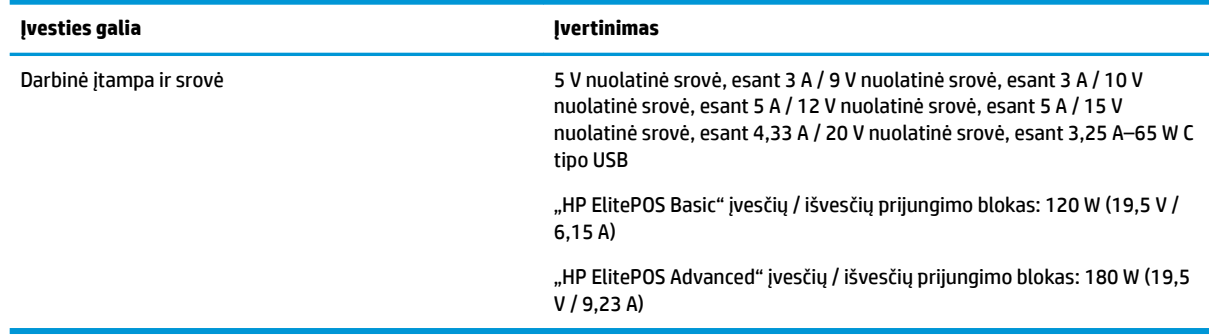

**PASTABA:** šis produktas sukurtas Norvegijos IT maitinimo sistemoms, kurių fazinės įtampos išvestis neviršija 240 V ms.

# <span id="page-52-0"></span>**Darbo aplinka**

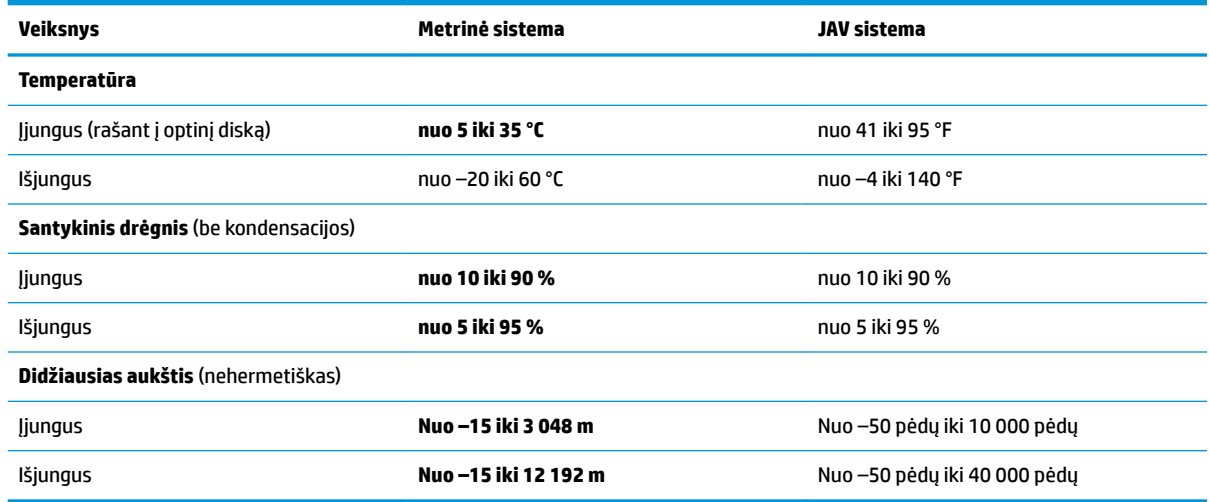

# **Eksploatavimo rekomendacijos ir kasdienė priežiūra**

Vadovaudamiesi toliau pateiktais nurodymais sistemą tinkamai sureguliuokite ir prižiūrėkite:

- HP rekomenduoja aplink mobiliojo kompiuterio bloko ir įvesčių / išvesčių prijungimo bloko vėdinimo angas palikti 17 mm tarpą šilumos sklaidai.
- Saugokite sistemą nuo pernelyg didelės drėgmės, tiesioginių saulės spindulių ir didelio karščio ar šalčio.
- Negalima naudoti sistemos, jei nuimtas bet kuris prieigos skydelis.
- Nedėkite sistemų vienos ant kitos ar taip arti viena kitos, kad jas šildytų jų pačių recirkuliuojamas ar įkaitintas oras.
- Jei reikia dirbti į atskirą dėklą įdėta sistema, dėklas turi būti su įtraukimo ir išpūtimo ventiliacinėmis angomis, o dirbant taikomos tos pačios anksčiau iš vardintos nuorodos.
- Saugokite, kad ant mobiliosios sistemos ir įvesčių / išvesčių prijungimo bloko nepatektų skysčių.
- Niekada neuždenkite mobiliosios sistemos arba įvesčių / išvesčių prijungimo bloko vėdinimo angų.
- Jdiekite ar įjunkite operacinės sistemos ar kitos programinės įrangos energijos valdymo priemonių funkcijas, įskaitant užmigdymo būseną.
- Išjunkite mobiliąją sistemą prieš atlikdami tokius veiksmus:
	- Kai reikia, valykite išorę minkšta, drėgna šluoste. Nuo valymo priemonių gali blukti spalva arba gadintis paviršius.
	- Reguliariai išvalykite ant visų mobiliosios sistemos pusių esančias ventiliacines angas. Pūkeliai, dulkės ir kiti svetimkūniai gali užblokuoti ventiliacijos angas ir apriboti oro cirkuliaciją.

**PASTABA:** Daugiau informacijos apie tai, kaip prižiūrėti savo prekybinę sistemą, rasite vadove "Retail Point of Sale Systems - Routine Care and Maintenance" (prekybinės kasos aparatų sistemų priežiūra) apsilankę tinklalapyje <http://www.hp.com/support>.

## <span id="page-53-0"></span>**Jutiklinio ekrano priežiūra**

Stenkitės, kad jūsų ekranas ir prisilietimo jutiklis būtų visada švarūs. Prisilietimo jutikliui priežiūros reikia labai nedaug. HP rekomenduoja periodiškai valyti stiklinio prisilietimo jutiklio paviršių. Prieš valant įsitikinkite, ar jūsų ekranas yra išjungtas. Paprastai jutiklinį ekraną geriausia valyti izopropilo ir vandens tirpalu, sumaišytu santykiu 50:50. Ypač venkite ant jutiklinio ekrano naudoti kaustinius chemikalus. Nenaudokite tirpalų pagamintų iš acto.

Valikliu valykite su minkšta, nesipūkuojančia servetėle. Nenaudokite šiurkščių servetėlių. Prieš valydami jutiklį servetėlę visuomet sudrėkinkite. Būtinai valomąjį skystį purškite ant servetėlės, o ne ekrano, kad lašai nepersisunktų į ekrano vidų ar nepaliktų dėmių ant korpuso.

#### **Magnetinių juostelių skaitytuvo priežiūra**

Norėdami nuvalyti MJS (magnetinių juostų skaitytuvą), keletą kartų MJS perbraukite standartine valymo kortele. Standartinę valymo kortelę galite užsisakyti internetu. Taip pat valyti galite kreditinę kortelę įvynioję į bealyvį audeklą.

#### **Spausdintuvo valymas**

Dėl to, kokioje padėtyje spausdintuvas yra jam veikiant, normalu, kad jame nuo dantukų ims kauptis popierius ir kitos atplaišos. HP rekomenduoja spausdintuvą prižiūrėti ir iš jo reguliariai išvalyti popieriaus atplaišas.

Norėdami išvalyti spausdintuvą, atidarykite dangtelį, išimkite popieriaus ritinėlį ir tada naudodami suslėgto oro flakonėlį išpūskite atplaišas nuo apatinės plokštelės, ant kurios jos nusėda.

# **Įvesčių / išvesčių prievadų valymas**

Mobiliojoje sistemoje yra daugybė prievadų. Tuose prievaduose gali susikaupti dulkių ir nešvarumų, dėl kurių ryšys ir eksploatacinės savybės suprastės. Akumuliatoriniu siurbliu išsiurbkite visus nešvarumus, susikaupusius tuose prievaduose ir aplink juos.

# **Tvarkyklių ir aparatinės įrangos naujinimas**

HP rekomenduoja reguliariai atsisiųsti ir įdiegti naujausius tvarkyklių ir aparatinės įrangos atnaujinimus, kurie padės pagerinti sistemos našumą, išspręsti žinomas problemas ir išvengti bereikalingo dalių keitimo.

Apsilankykite adresu <http://www.hp.com/support>ir atsisiųskite bei įdiekite naujausias tvarkykles ir naujinius, skirtus konkrečiam elektroninio kasos aparato modeliui.

# **Paruošimas gabenti**

Ruošdamiesi siųsti mobiliąją sistemą, vadovaukitės šiais patarimais:

**1.** Padarykite atsargines standžiojo disko failų kopijas. Užtikrinkite, kad laikomos ar vežamos atsarginių kopijų laikmenos nebūtų veikiamos elektrinių ar magnetinių impulsų.

**<sup>2</sup> PASTABA:** standusis diskas automatiškai užsirakina, kai išjungiamas mobiliosios sistemos maitinimas.

- **2.** Išimkite ir pasidėkite visas keičiamąsias laikmenas.
- **3.** Išjunkite mobiliąją sistemą ir išorinius jo įrenginius.
- **4.** Ištraukite maitinimo laidą iš kintamosios srovės lizdo ir paskui iš mobiliosios sistemos.
- **5.** Atjunkite mobiliosios sistemos komponentus ir išorinius įrenginius nuo jų maitinimo šaltinių ir po to atjunkite nuo mobiliosios sistemos.
- **6.** Supakuokite mobiliosios sistemos komponentus ir išorinius įrenginius į jiems skirtas įpakavimo dėžes arba panašias pakuotes, kuriose būtų pakankamai juos apsaugančios medžiagos.

# <span id="page-55-0"></span>**D Pritaikymas neįgaliesiems**

HP projektuoja, gamina ir parduoda gaminius, kuriuos gali naudoti kiekvienas, įskaitant žmones su negalia (vienus pačius arba naudojant atitinkamus pagalbinius prietaisus).

# **Palaikomos pagalbinės technologijos**

HP gaminiai palaiko įvairias operacinės sistemos pagalbines technologijas ir gali būti konfigūruojami darbui su papildomomis pagalbinėmis technologijomis. Daugiau informacijos apie pagalbines savybes rasite pasinaudoję paieškos funkcija.

**PASTABA:** Papildomos informacijos apie konkretų pagalbinės technologijos gaminį jums suteiks tą gaminį aptarnaujanti palaikymo tarnyba.

# **Kreipimasis į palaikymo tarnybą**

Mes nuolatos tobuliname savo gaminius ir paslaugas, kad jos būtų dar lengviau prieinamos, todėl visuomet laukiame pasiūlymų iš jų naudotojų. Jei esate nepatenkinti konkrečiu gaminiu arba norėtumėte išsakyti savo nuomonę apie neįgaliesiems pritaikytas funkcijas, kurios jums pasirodė naudingos, skambinkite mums telefonu (888) 2595707, nuo pirmadienio iki penktadienio, 6.00–21.00 val. (MST laiko zona). Jei esate kurčias arba turite klausos sutrikimų ir naudojate TRS / VRS / "WebCapTel" telefoną, susisiekite su mumis, jei reikia techninės pagalbos arba turite kokių nors klausimų dėl neįgaliesiems pritaikytos įrangos. Skambinkite mums telefonu (877) 656 7058, nuo pirmadienio iki penktadienio, nuo 6.00 iki 21.00 val. (MST laiko zona).

**PASTABA:** Pagalba teikiama tik anglų kalba.

# <span id="page-56-0"></span>**Rodyklė**

#### **A**

apsauginis troselis mobiliosios sistemos pritvirtinimas [32](#page-39-0) tvirtinimas prie įvesčių / išvesčių prijungimo bloko [32](#page-39-0)

#### **D**

darbo aplinka [45](#page-52-0) dokas mobiliojo kompiuterio bloko nuėmimas [17](#page-24-0) mobiliojo kompiuterio bloko uždėjimas [17](#page-24-0) parinktys [4](#page-11-0)

#### **E**

eksploatavimo rekomendacijos [45](#page-52-0) elektrostatinė iškrova, apsauga nuo žalos [43](#page-50-0)

#### **F**

funkcijos integruotos [3](#page-10-0) Mobiliojo kompiuterio blokas [2](#page-9-0) standartinės [1](#page-8-0)

#### **I**

Įjungimo / išjungimo mygtukas mobiliojo kompiuterio blokas [7](#page-14-0) įspėjimai ir atsargumo priemonės [16](#page-23-0) Įvesčių / išvesčių prijungimo blokas maitinimo prijungimas [6](#page-13-0) mobiliosios sistemos pritvirtinimas [22](#page-29-0) pagrindiniai komponentai [4](#page-11-0) papildomi komponentai [5](#page-12-0) pirštų atspaudų skaitytuvo pritvirtinimas [27](#page-34-0) prijungimas prie mobiliosios sistemos [24](#page-31-0) Įvesties galia [44](#page-51-0)

#### **J**

jutiklinio ekrano priežiūra [46](#page-53-0)

#### **K**

kabelio išvedžiojimo konfigūracija [10](#page-17-0) kelioninis krepšys nuėmimas [19](#page-26-0) uždėjimas [19](#page-26-0) kintamosios srovės adapterių prijungimas [6](#page-13-0)

#### **L**

lazerio atitiktis [44](#page-51-0)

#### **M**

maitinimo mygtukas Įvesčių / išvesčių prijungimo blokas [7](#page-14-0) MJS priežiūra [46](#page-53-0) šifravimas [42](#page-49-0) mobiliojo kompiuterio bloko reguliavimas [8](#page-15-0) mobiliojo kompiuterio bloko užrakinimas ir atrakinimas [16](#page-23-0) montavimo rekomendacijos [16](#page-23-0) **MSR** nuėmimas [18](#page-25-0) uždėjimas [18](#page-25-0)

#### **N**

nuoseklieji prievadai, konfigūravimas maitinimui [24](#page-31-0)

#### **P**

paruošimas gabenti [46](#page-53-0) pirštų atspaudų skaitytuvas jungimas kaip atskiro įrenginio [26](#page-33-0) tvirtinimas prie bloko [27](#page-34-0) prekystalio laikiklis [30](#page-37-0) prievadai, valymas [46](#page-53-0) pritaikymas neįgaliesiems [48](#page-55-0)

programinės įrangos konfigūravimas [41](#page-48-0)

#### **R**

rankinis dirželis, pakeitimas [20](#page-27-0)

#### **S**

serijos numeris Įvesčių / išvesčių prijungimo blokas [9](#page-16-0) mobiliojo kompiuterio blokas [9](#page-16-0) stulpinis spausdintuvas funkcijos [34](#page-41-0) popieriaus keitimas [35](#page-42-0) popieriaus specifikacijos [36](#page-43-0) reikalavimus atitinkančio popieriaus klasės [36](#page-43-0) saugaus veikimo fiksatorius [40](#page-47-0) trikčių šalinimas [37](#page-44-0) valymas [46](#page-53-0)

#### **T**

tvarkyklės ir aparatinė įranga, naujinimas [46](#page-53-0)